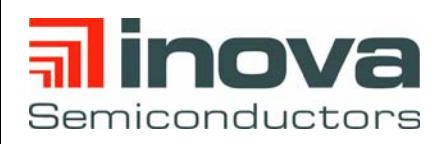

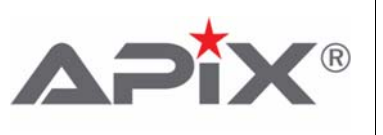

# **UM\_APIX2\_ADK\_TX (Rev2)**

*Order ID: UM\_APIX2\_ADK\_TX March 2015 Revision 1.2\_A1*

# **APIX2 ADK Transmitter Board (Rev2)**

# <span id="page-0-0"></span>**1.0 Introduction**

The APIX2 ADK Transmitter board provides a variety of data inputs for digital video, audio and control data processing to demonstrate all main functions of APIX2 INAP375T Transmitter devices. All board functions can be controlled via a software GUI to an on-board microcontroller. Furthermore all functional pins of the INAP375T device and board controls are accessible via pin headers

# **Features:**

- Two independent HDMI/ DVI ports for digital video input (24Bit or 18 Bit width color depth)
- HSD or MX49 connector for APIX2 serial port
- USB Interface to software GUI for easy control of all board functions
- HDMI Audio input processing
- Power over APIX support

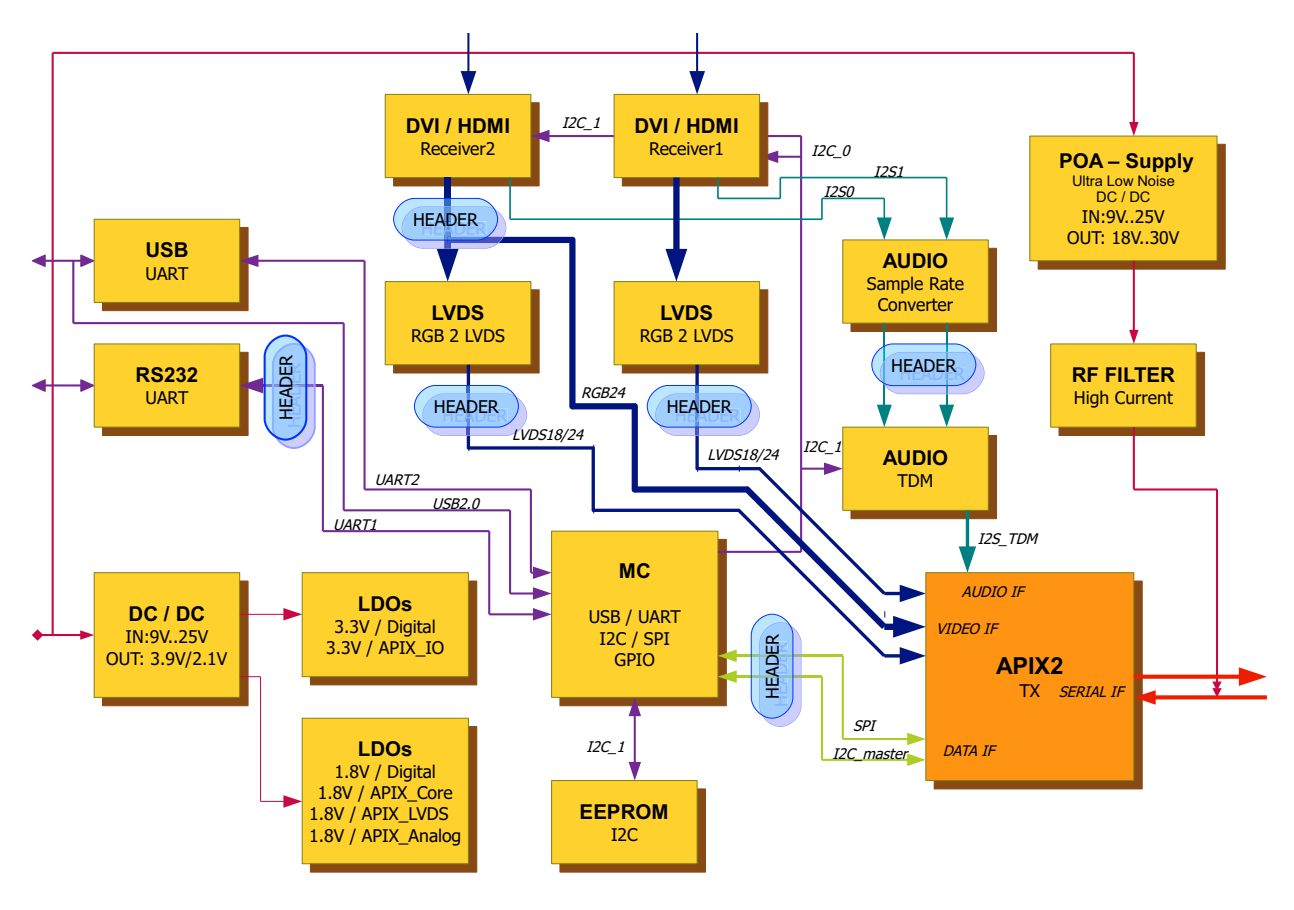

<span id="page-0-1"></span>**Figure 1-1: Tx Application Board - Block Diagram**

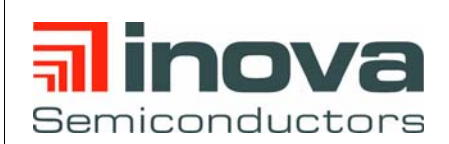

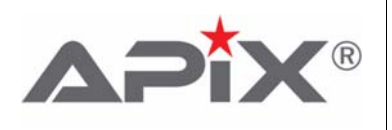

# **Table of Contents**

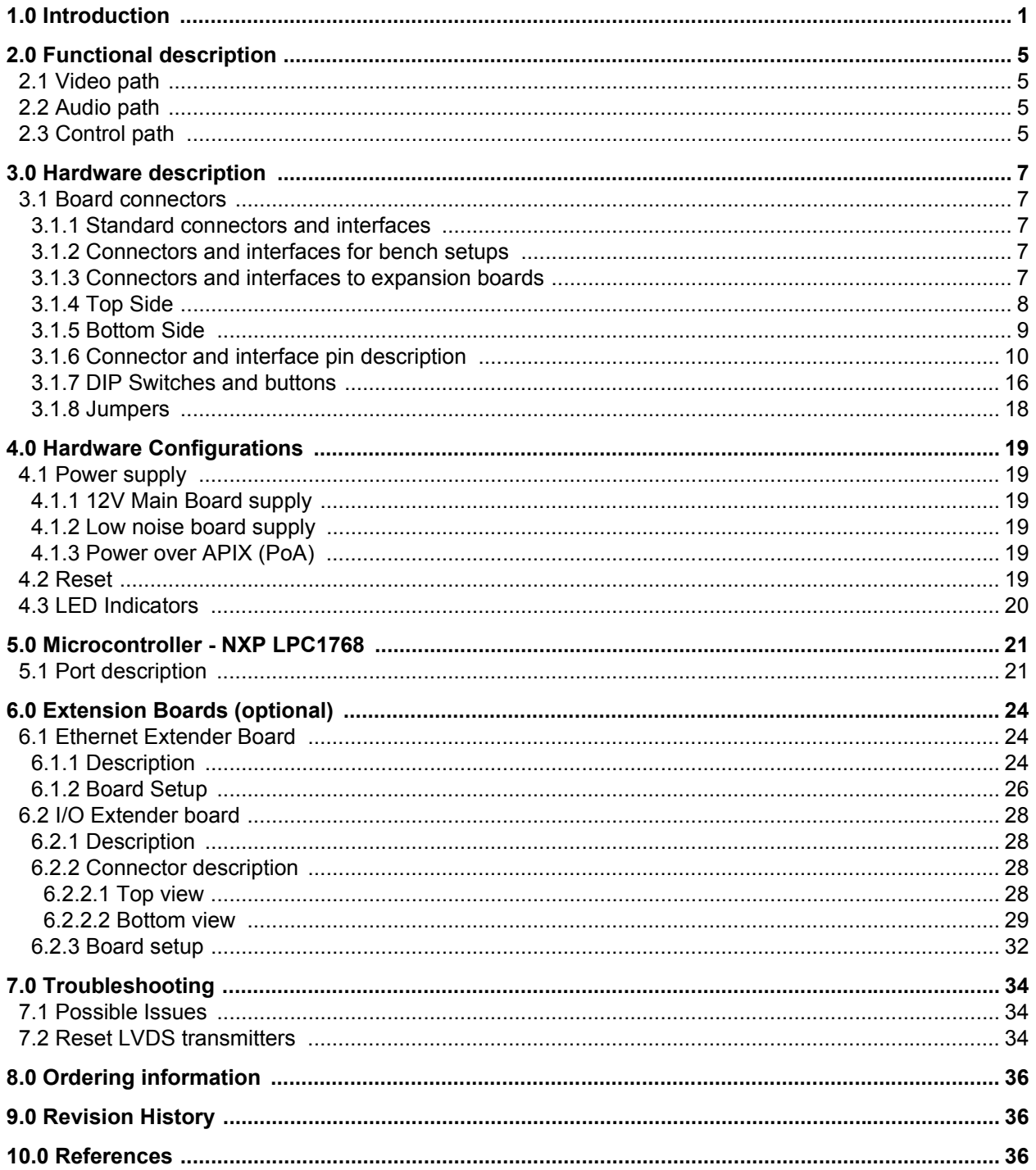

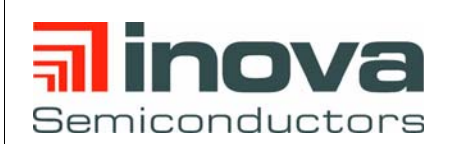

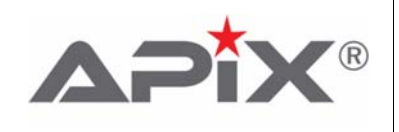

# **List of Tables**

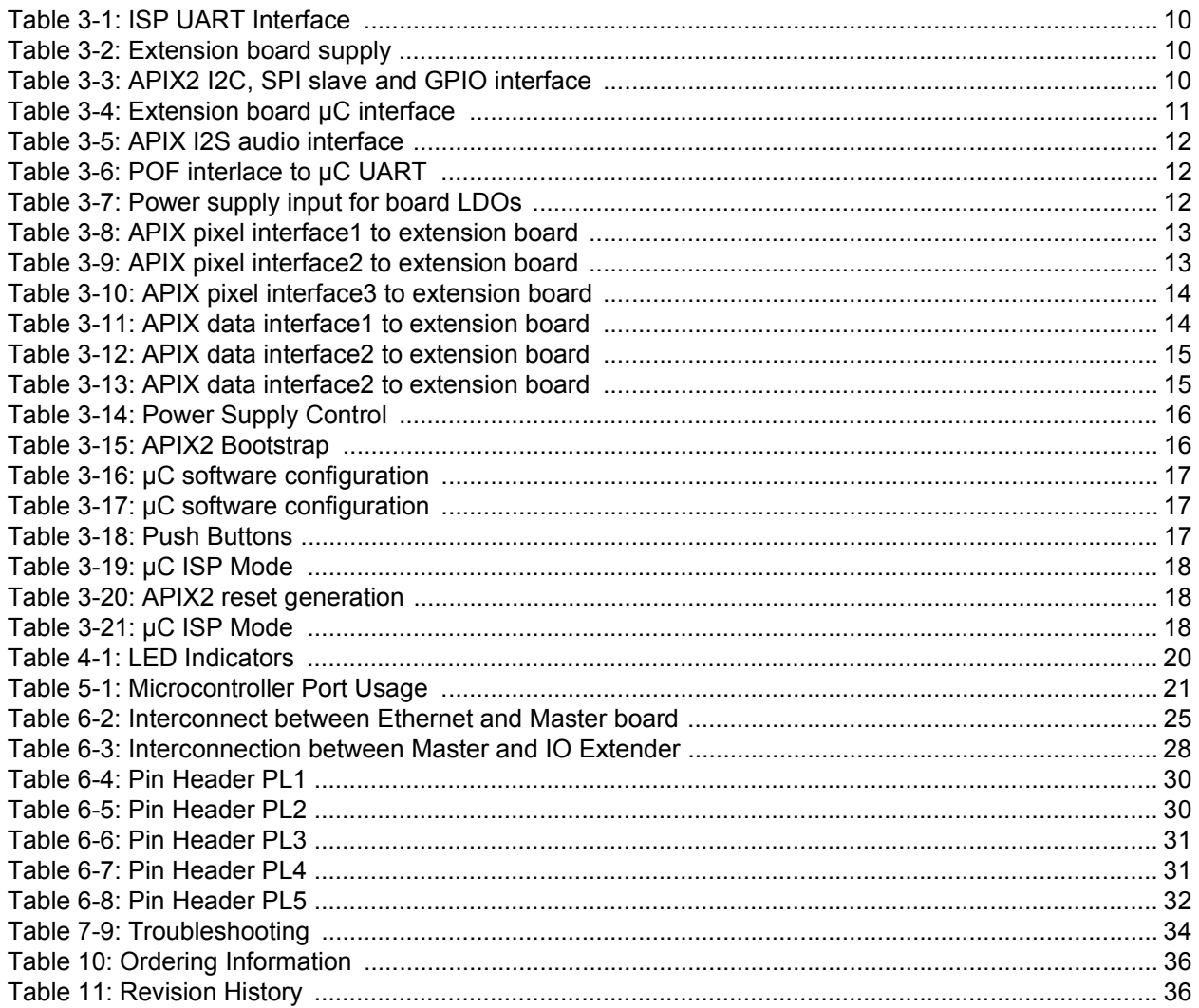

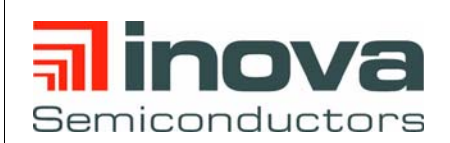

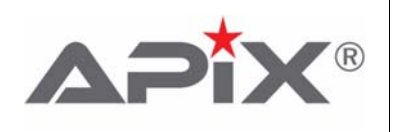

# **List of Figures**

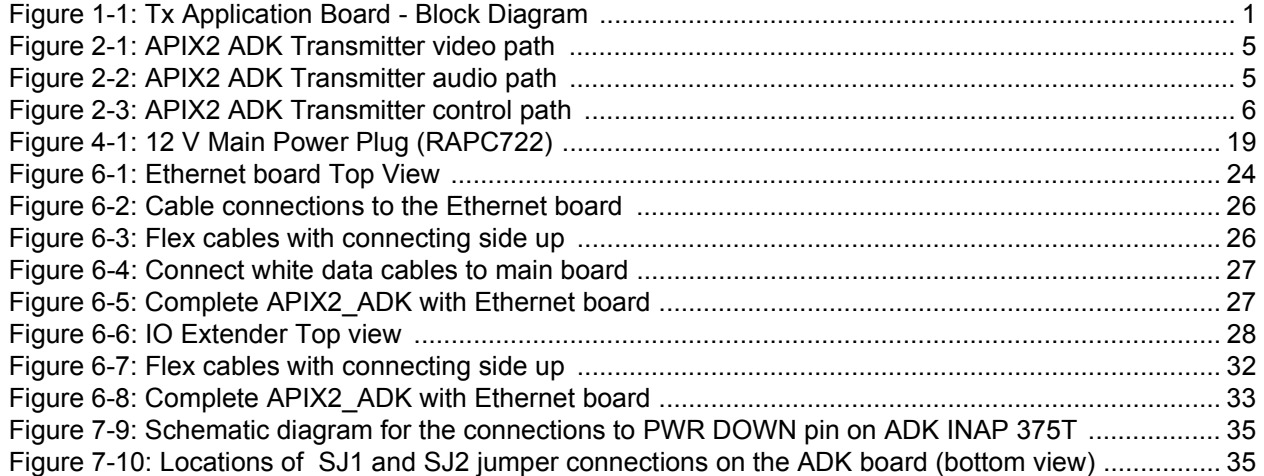

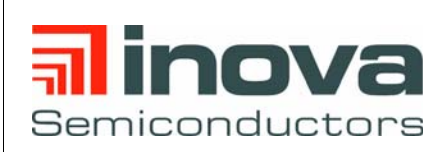

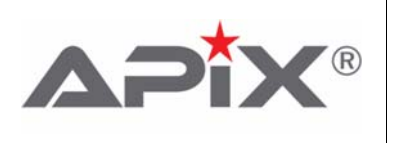

# <span id="page-4-0"></span>**2.0 Functional description**

# <span id="page-4-1"></span>**2.1 Video path**

The APIX2 ADK Transmitter board offers video input from two independent HDMI/DVI sources. Both HDMI/DVI inputs are converted to parallel RGB data (24 Bit color depth). The parallel RGB signals are converted to 3-lane (18Bit) or 4-lane (24Bit) LVDS video streams which are fed directly into the INAP375T transmitter device. Alternatively 24Bit RGB data can be fed to the APIX pixel interface (assembly option).

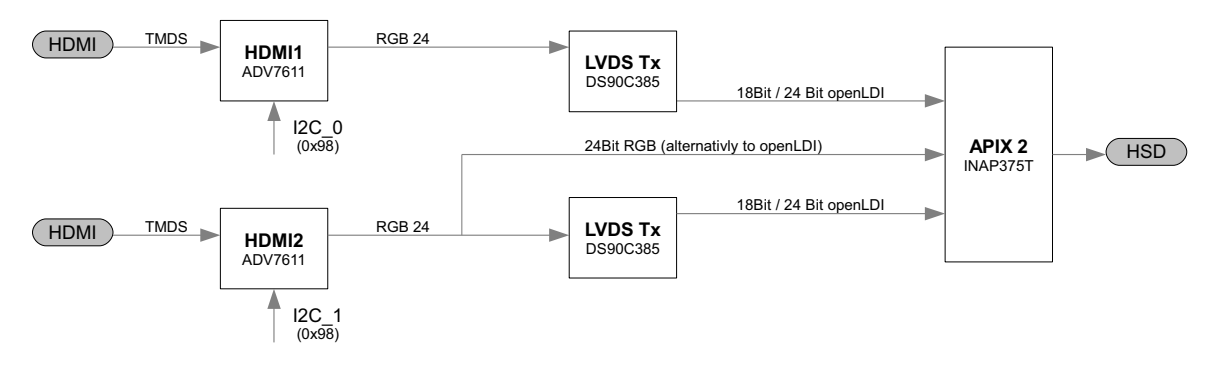

**Figure 2-1: APIX2 ADK Transmitter video path**

<span id="page-4-4"></span>All control functions as well as EDID informations of both HDMI/DVI devices can be controlled via I2C bus from the on-board microcontroller.

# <span id="page-4-2"></span>**2.2 Audio path**

Audio information is taken from the HDMI/DVI streams. Audio data is processed via an ADC and a sample rate converter to I2S TDM digital audio format and routed via the I2S input interface of the INAP375T device.

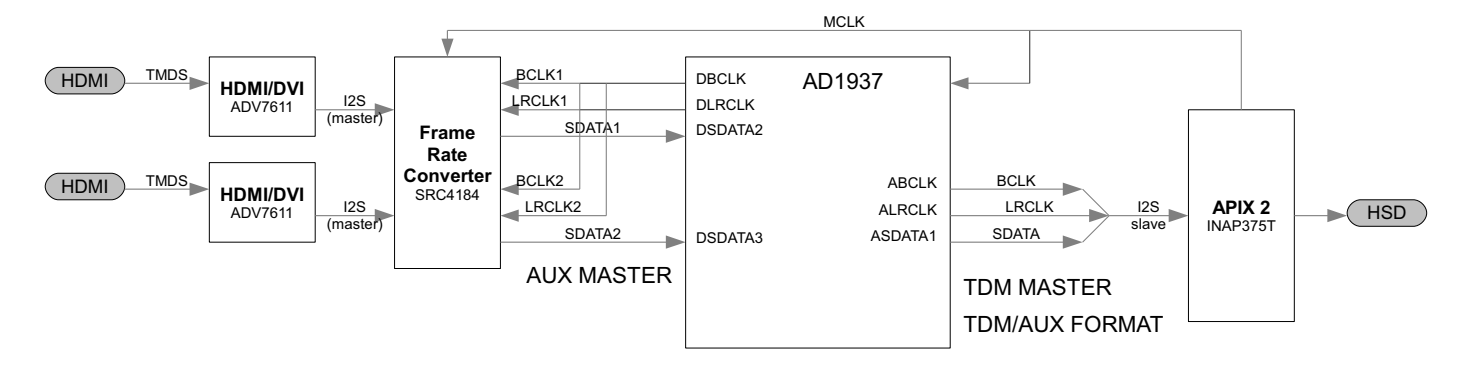

**Figure 2-2: APIX2 ADK Transmitter audio path**

<span id="page-4-5"></span>Alternatively (assembly option) the I2S interface of one HDMI/DVI receiver can be directly fed to the APIX I2S interface to support 7.1 audio formats.

# <span id="page-4-3"></span>**2.3 Control path**

All board functions are controlled via on-board microcontroller. The microcontroller is accessible via a software GUI. For more information please refer to the APICO software user manual.

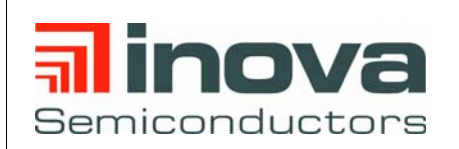

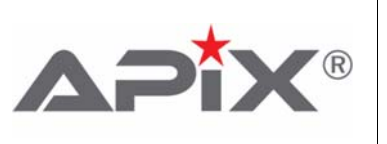

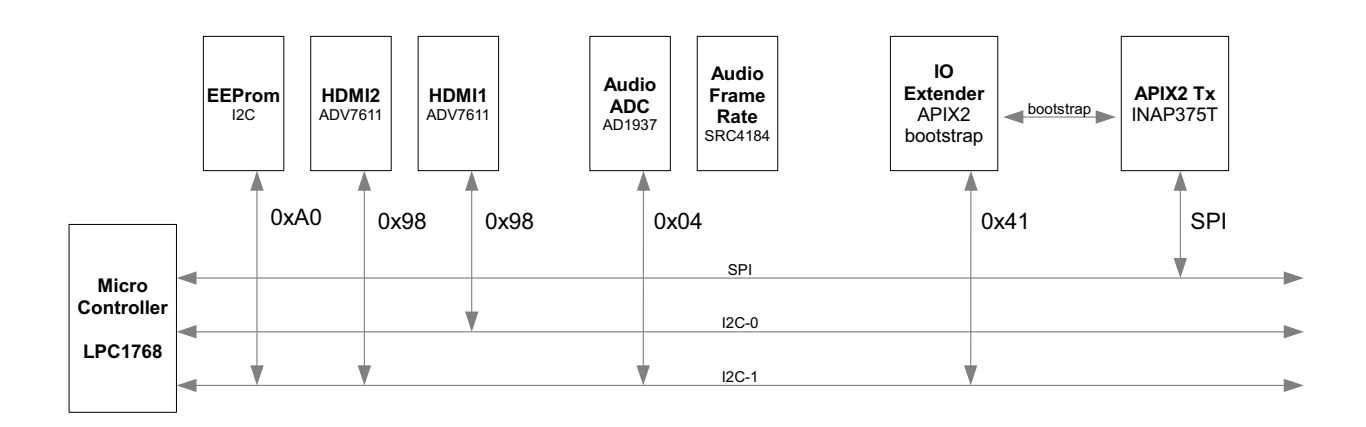

**Figure 2-3: APIX2 ADK Transmitter control path**

<span id="page-5-0"></span>The microcontroller offers two independent I2C busses as well as one SPI bus. The I2S busses manage EDID information and control functions of both HDMI/DVI devices as well as control functions of the audio analog to digital converter. The SPI bus manages configuration of the INAP375T Transmitter device and the settings of the audio frame rate converter.

The setting of the bootstrap pins of the INAP375T device (for more information please refer to the data sheet) can be controlled by an I/O extender which is accessible via I2C-1 (see chapter 2).

The microcontroller's connections to the INAP375T device can be tri-stated via dip switch (see chapter 3.3).

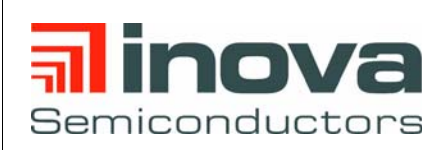

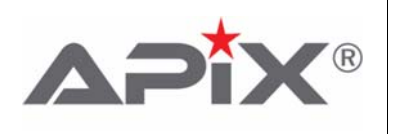

# <span id="page-6-0"></span>**3.0 Hardware description**

## <span id="page-6-1"></span>**3.1 Board connectors**

#### <span id="page-6-2"></span>**3.1.1 Standard connectors and interfaces**

- 2 HDMI connectors for video input
- 1 USB2.0 connector for interfacing the boards's μC to the PC
- 1 RS232 for ISP (In Circuit Programming) of the μC
- Single 9V..18V (Typ. 12V) DC power supply input to generate all board supplies
- APIX Serial High Speed Interface with either Rosenberger HSD or Molex MX49 connector

### <span id="page-6-3"></span>**3.1.2 Connectors and interfaces for bench setups**

- Direct power supply input to all LDOs (3.9V and 2.1V) allows to disable all DC/DC switcher (EMI tests)
- UART interface alternatively to USB2.0 with 3.3V supply to hook up a POF module (EMI tests)
- APIX I2S audio interface on pin header
- APIX SPI slave interlace on pin header
- APIX I2C interlace on pin header
- APIX GPIO interlace on pin header
- 2 Stereo audio line in
- μC JTAG interface
- μC MII interlace

#### <span id="page-6-4"></span>**3.1.3 Connectors and interfaces to expansion boards**

- APIX pixel interface
- APIX data interface
- 12V, 3.3V and 1.8V power supply
- μC ports
- $\cdot$  I2C 0 and I2C 1 bus (from  $\mu$ C)

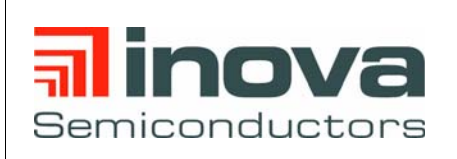

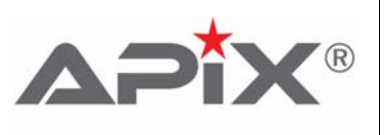

## <span id="page-7-0"></span>**3.1.4 Top Side**

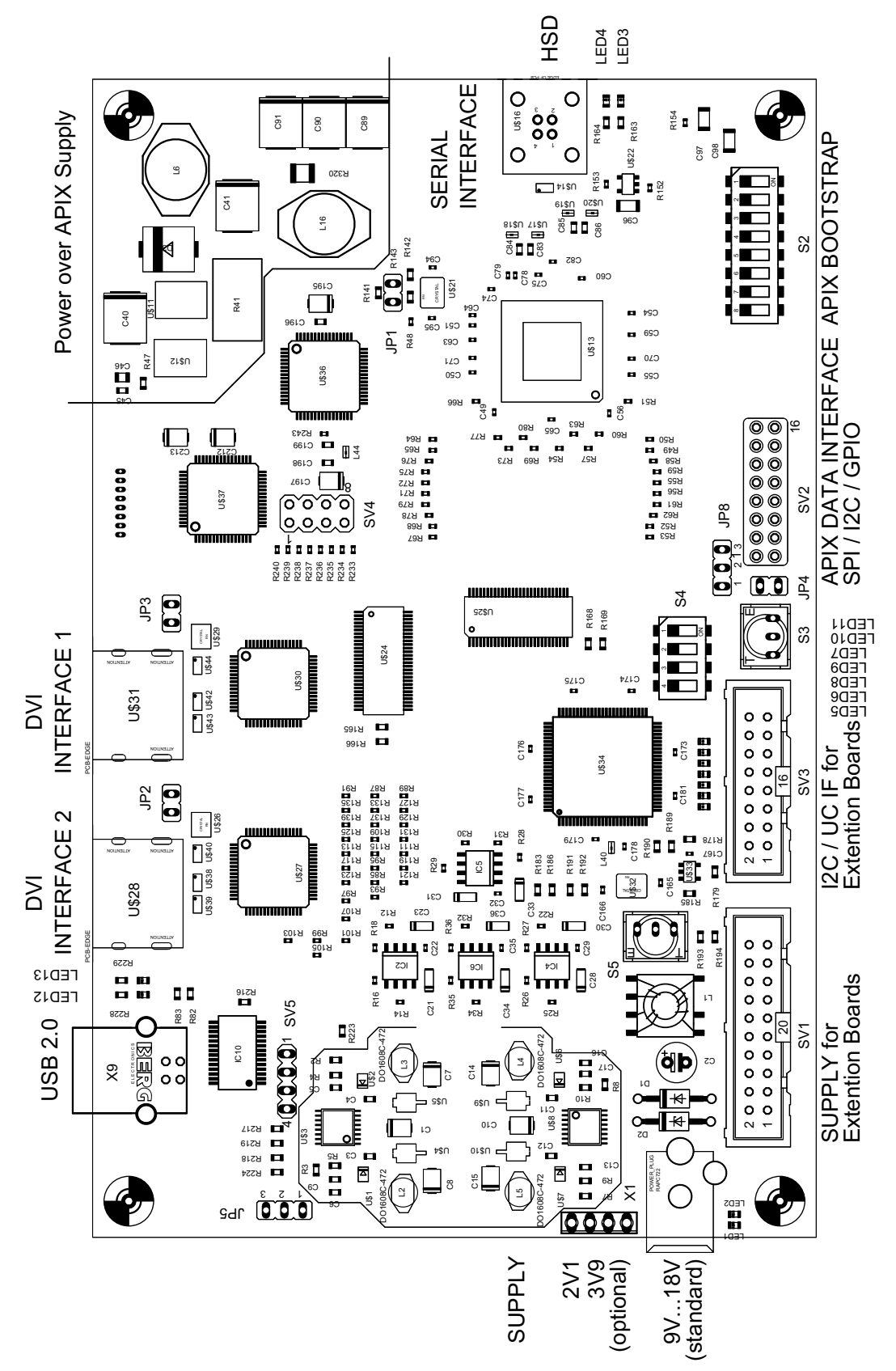

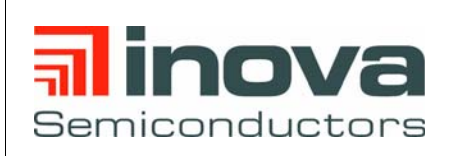

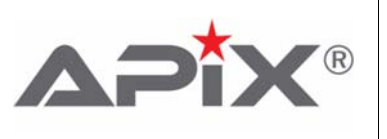

### <span id="page-8-0"></span>3.1.5 Bottom Side

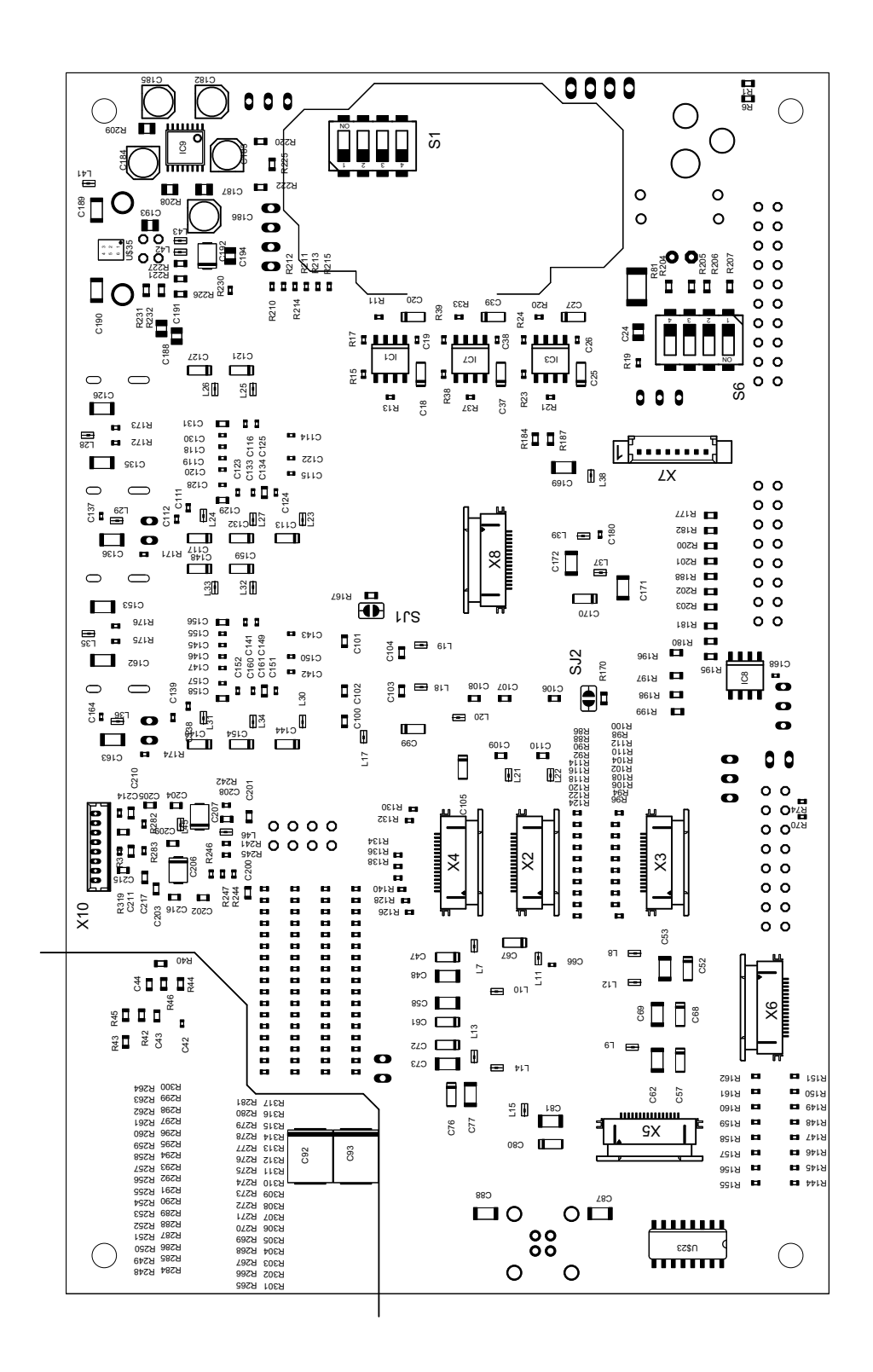

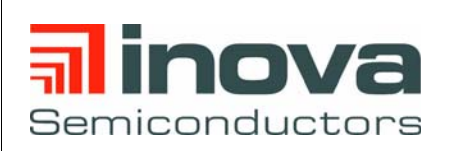

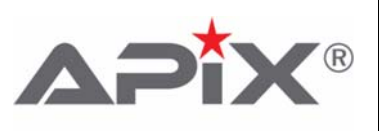

# <span id="page-9-0"></span>**3.1.6 Connector and interface pin description**

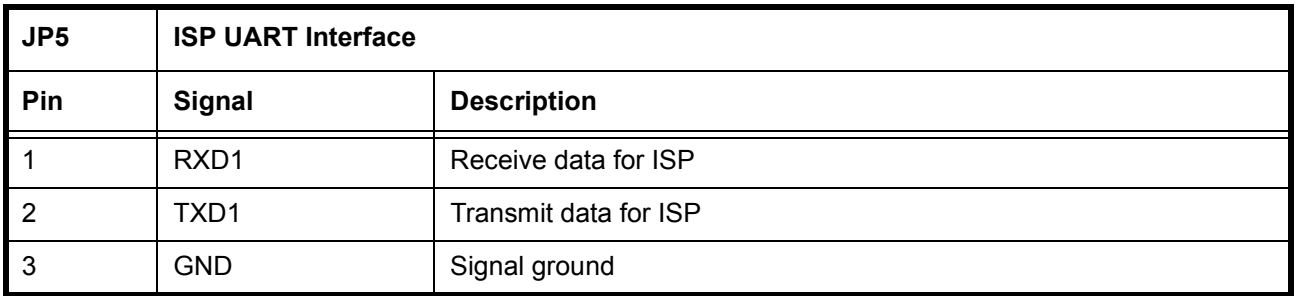

**Table 3-1: ISP UART Interface**

<span id="page-9-1"></span>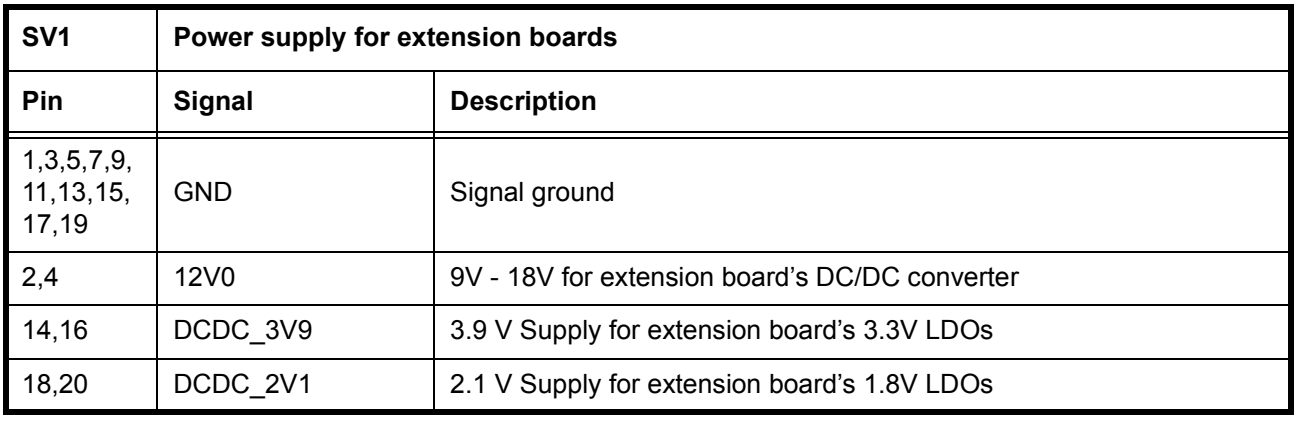

**Table 3-2: Extension board supply**

<span id="page-9-2"></span>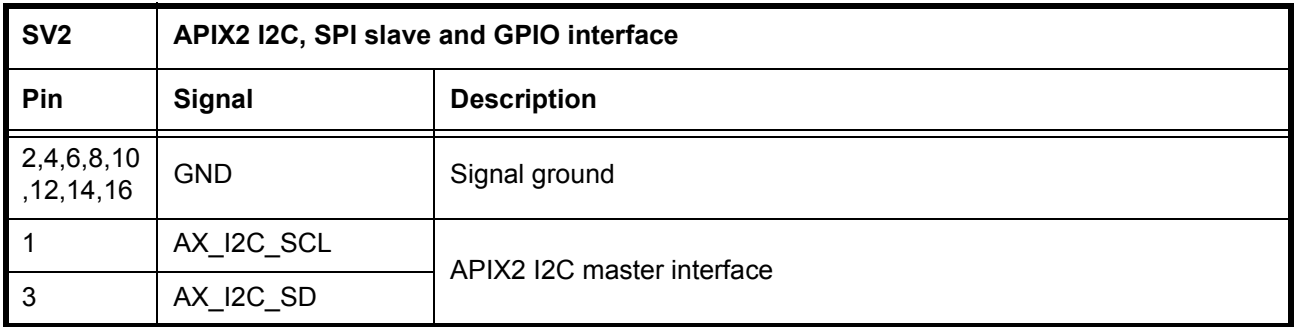

<span id="page-9-3"></span>**Table 3-3: APIX2 I2C, SPI slave and GPIO interface**

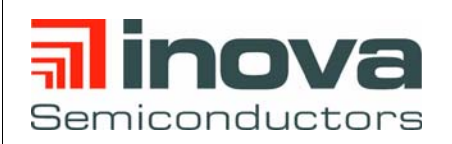

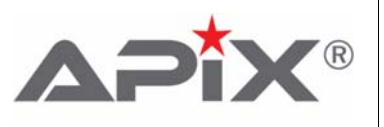

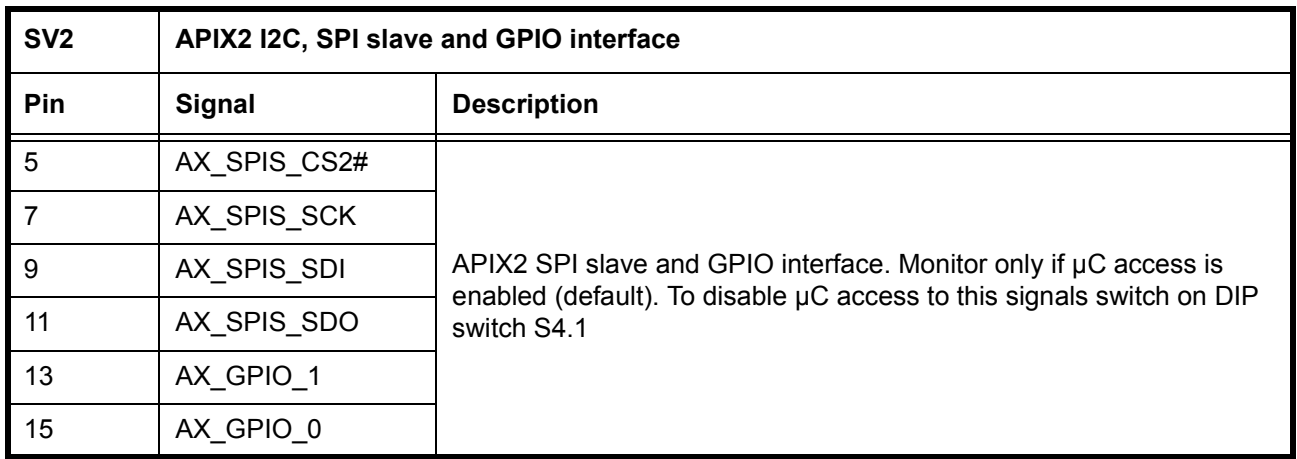

#### **Table 3-3: APIX2 I2C, SPI slave and GPIO interface**

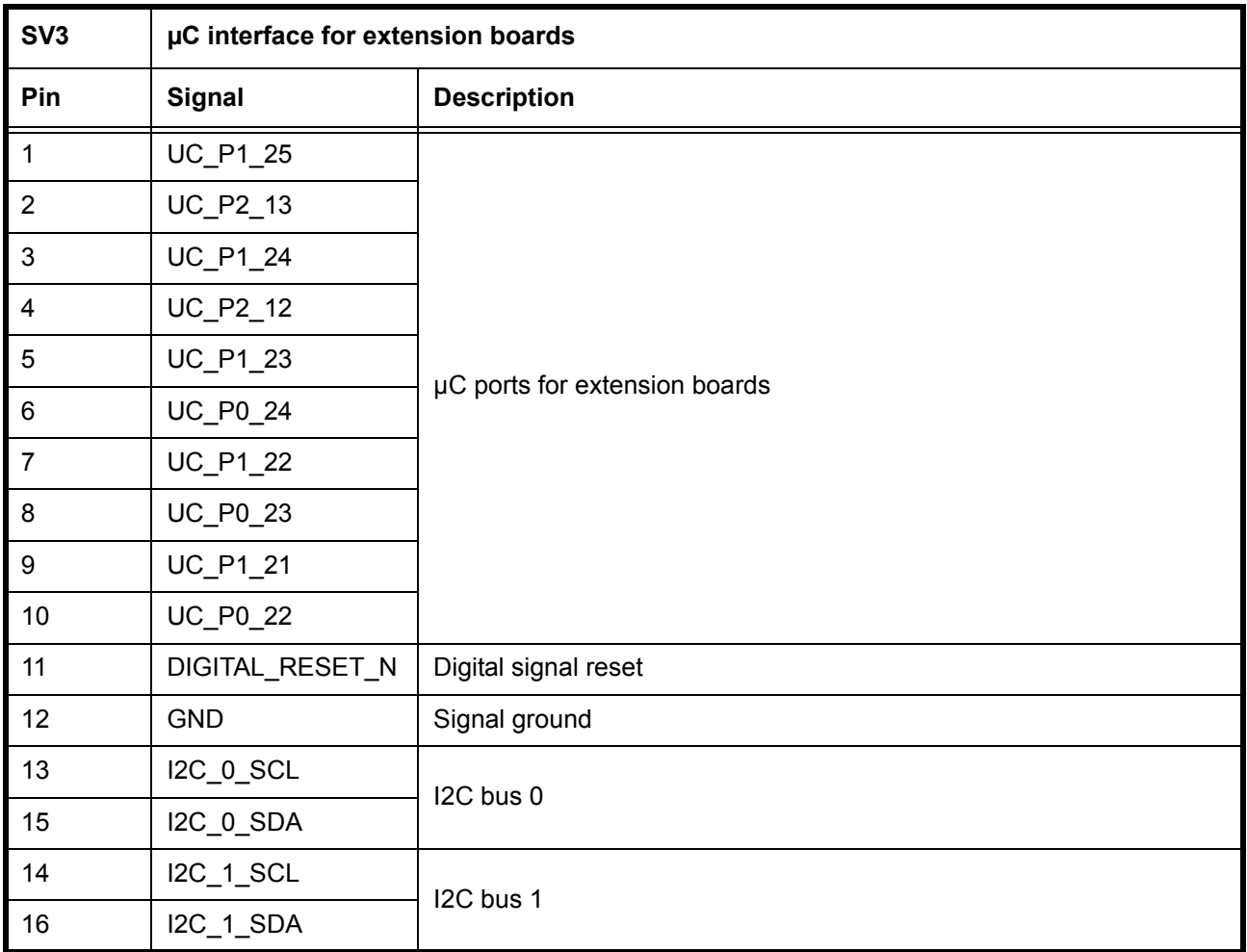

## <span id="page-10-0"></span>**Table 3-4: Extension board μC interface**

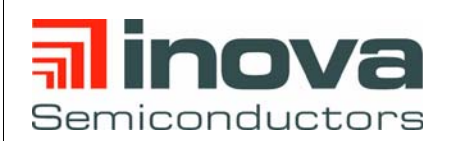

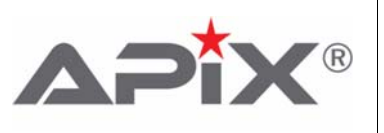

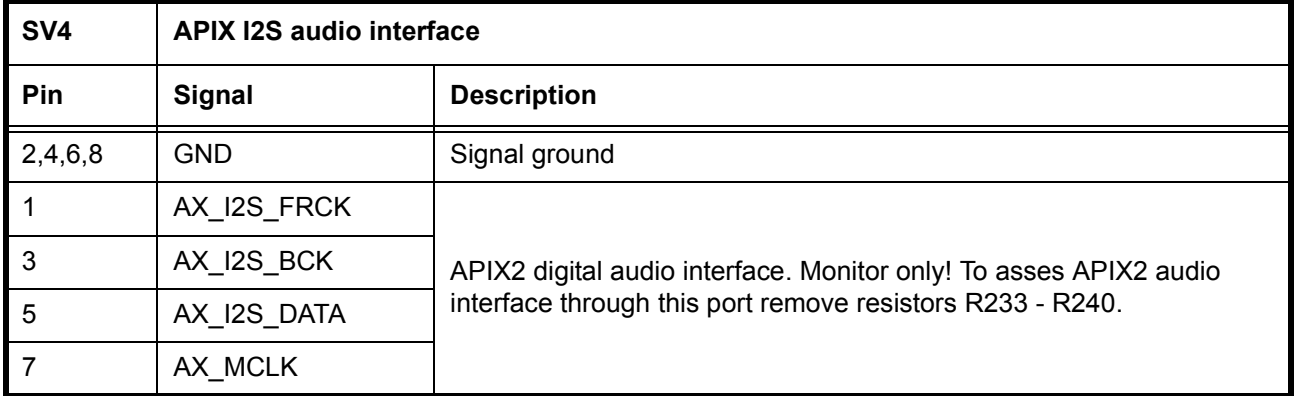

# **Table 3-5: APIX I2S audio interface**

<span id="page-11-0"></span>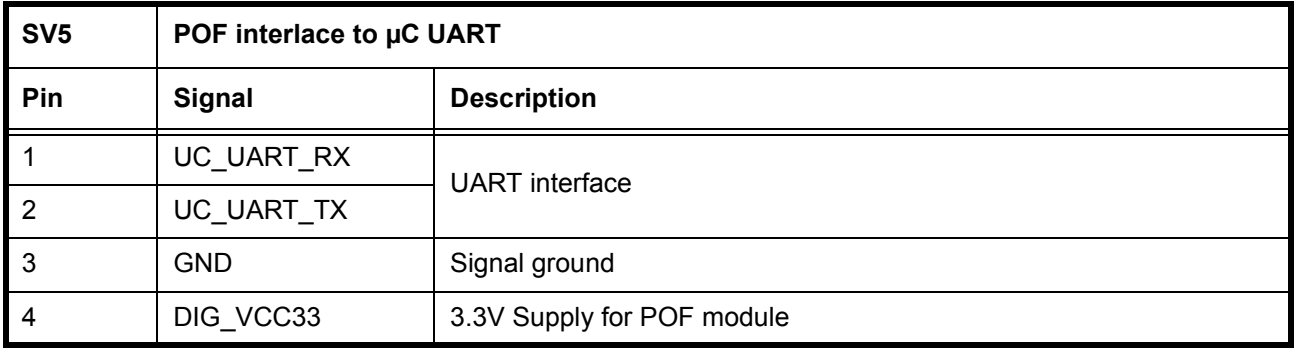

#### **Table 3-6: POF interlace to μC UART**

<span id="page-11-2"></span><span id="page-11-1"></span>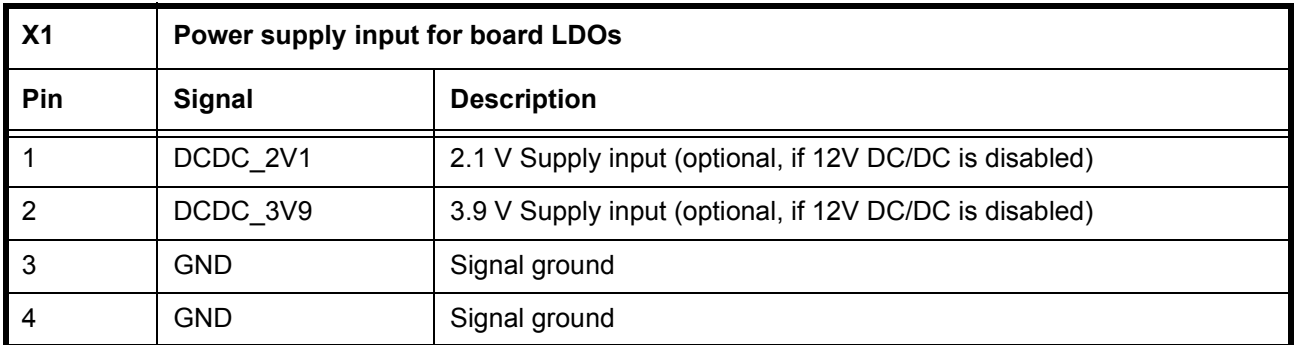

#### **Table 3-7: Power supply input for board LDOs**

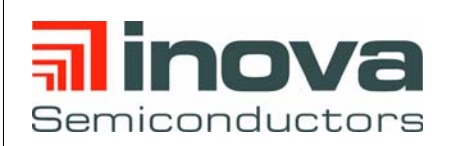

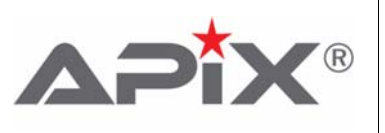

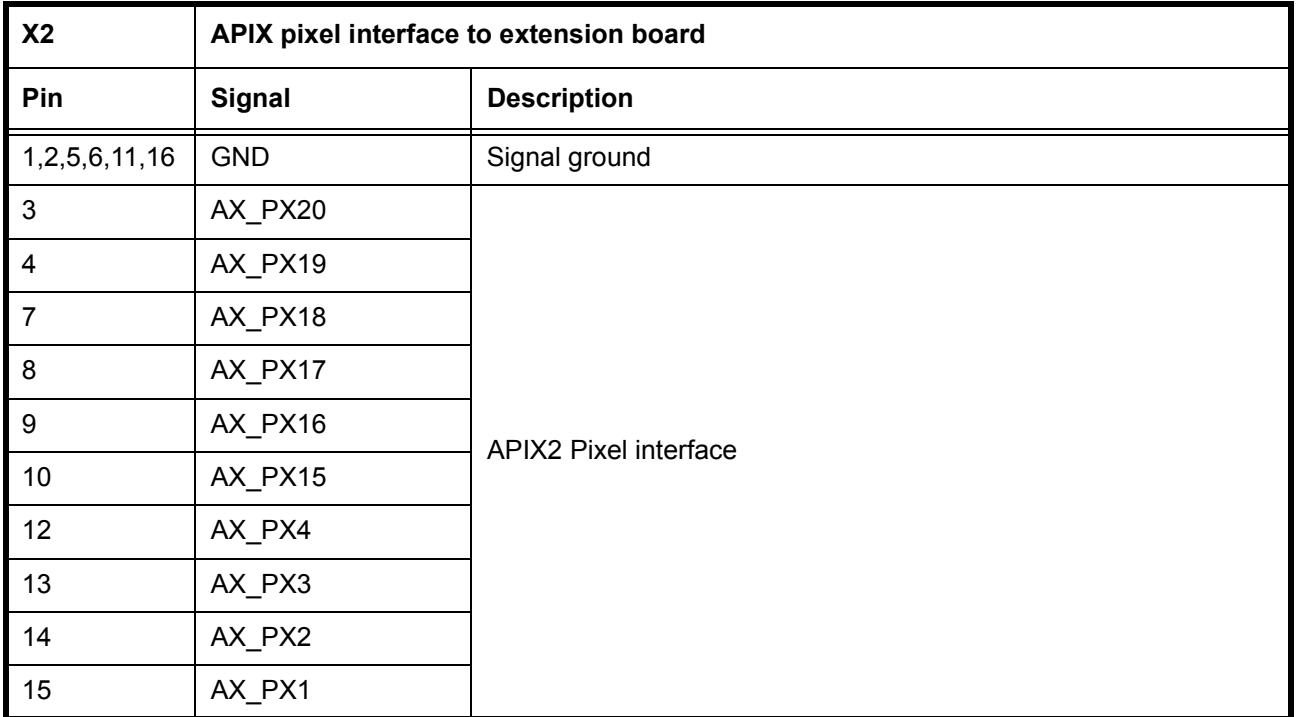

#### **Table 3-8: APIX pixel interface1 to extension board**

<span id="page-12-0"></span>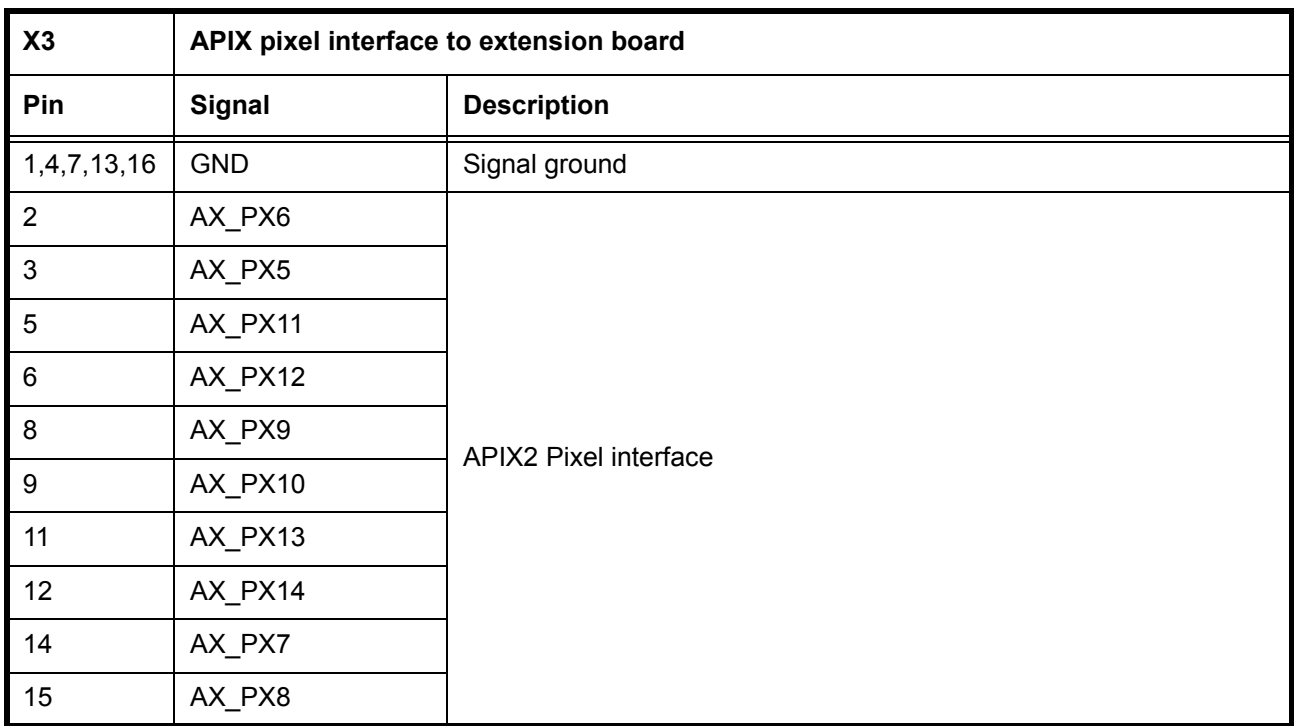

# <span id="page-12-1"></span>**Table 3-9: APIX pixel interface2 to extension board**

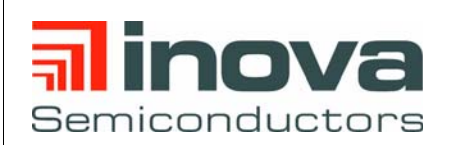

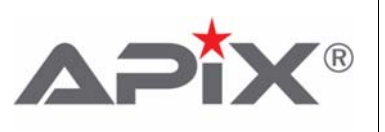

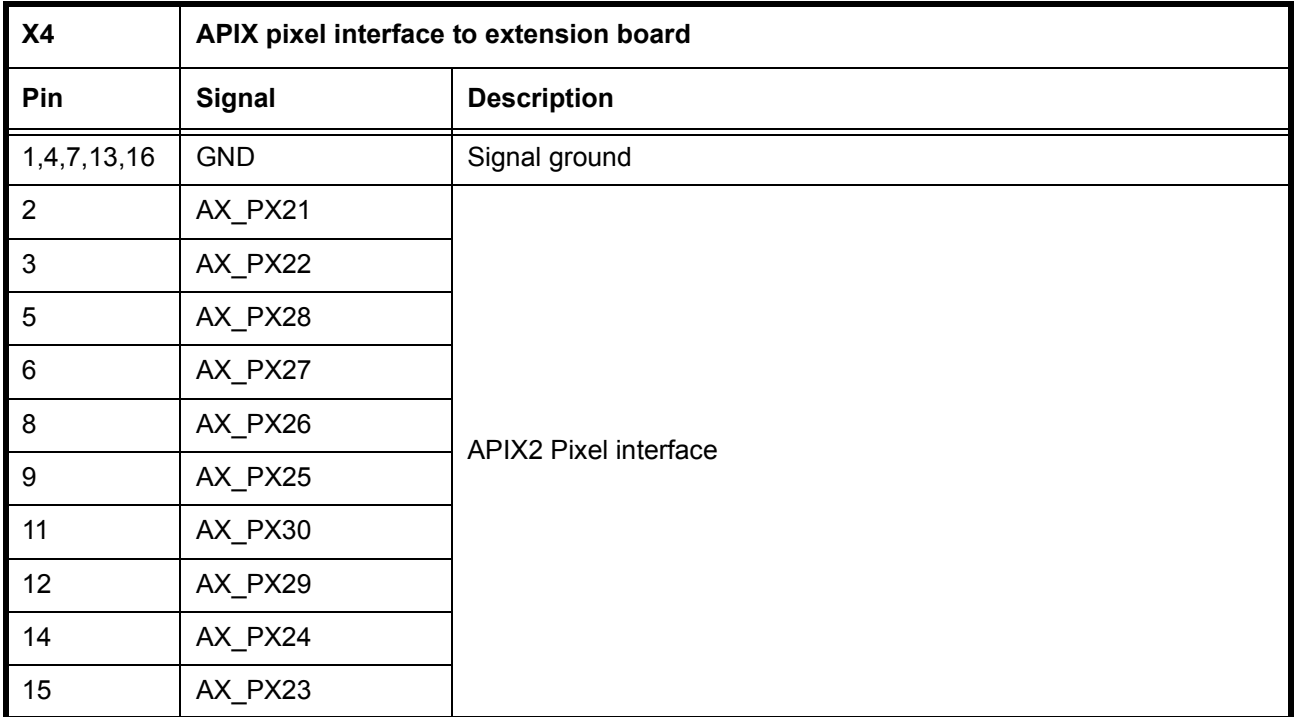

#### **Table 3-10: APIX pixel interface3 to extension board**

<span id="page-13-0"></span>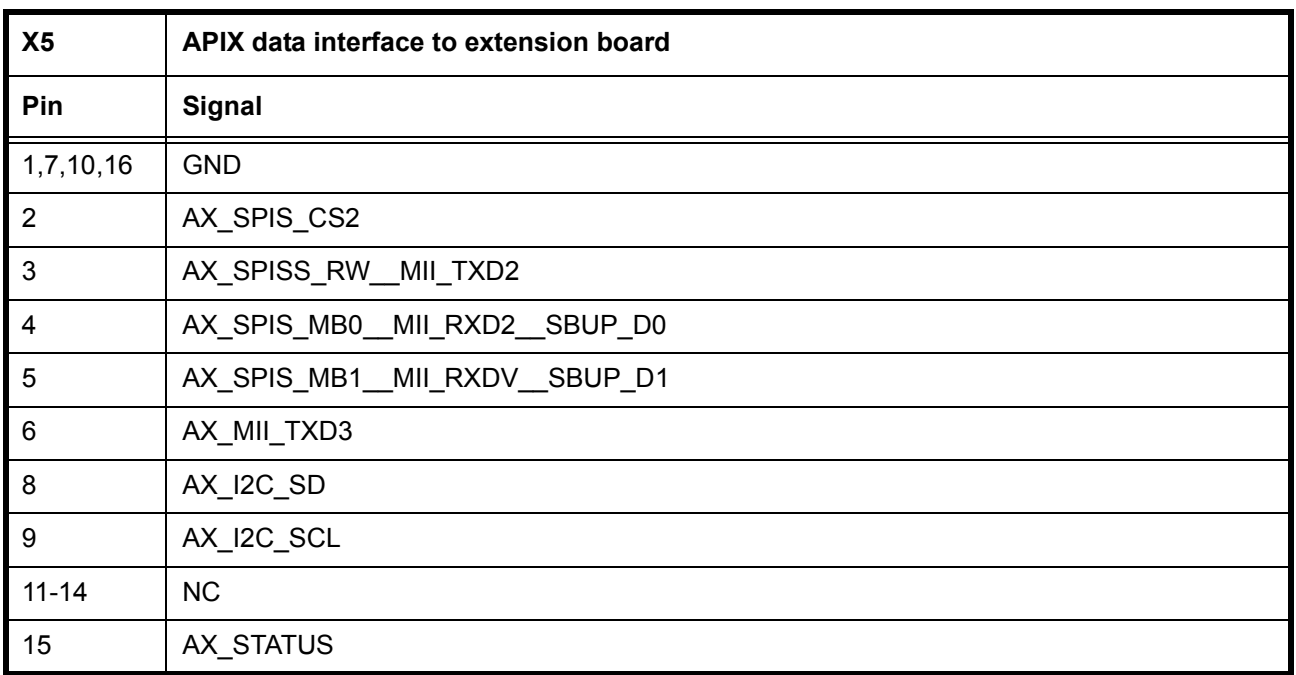

#### <span id="page-13-1"></span>**Table 3-11: APIX data interface1 to extension board**

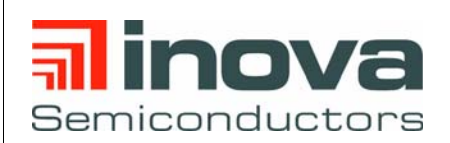

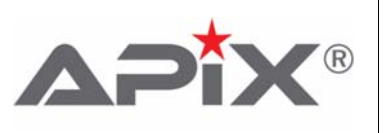

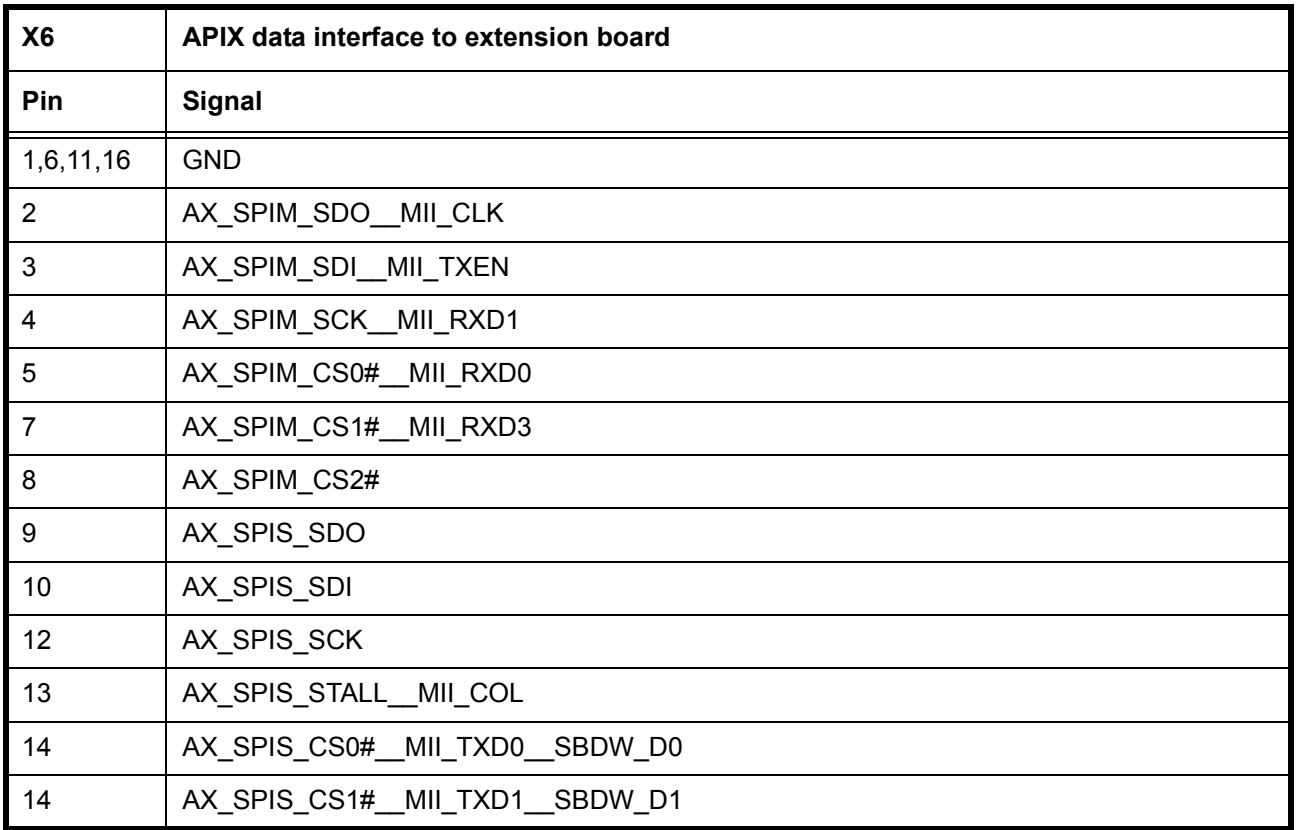

#### **Table 3-12: APIX data interface2 to extension board**

<span id="page-14-0"></span>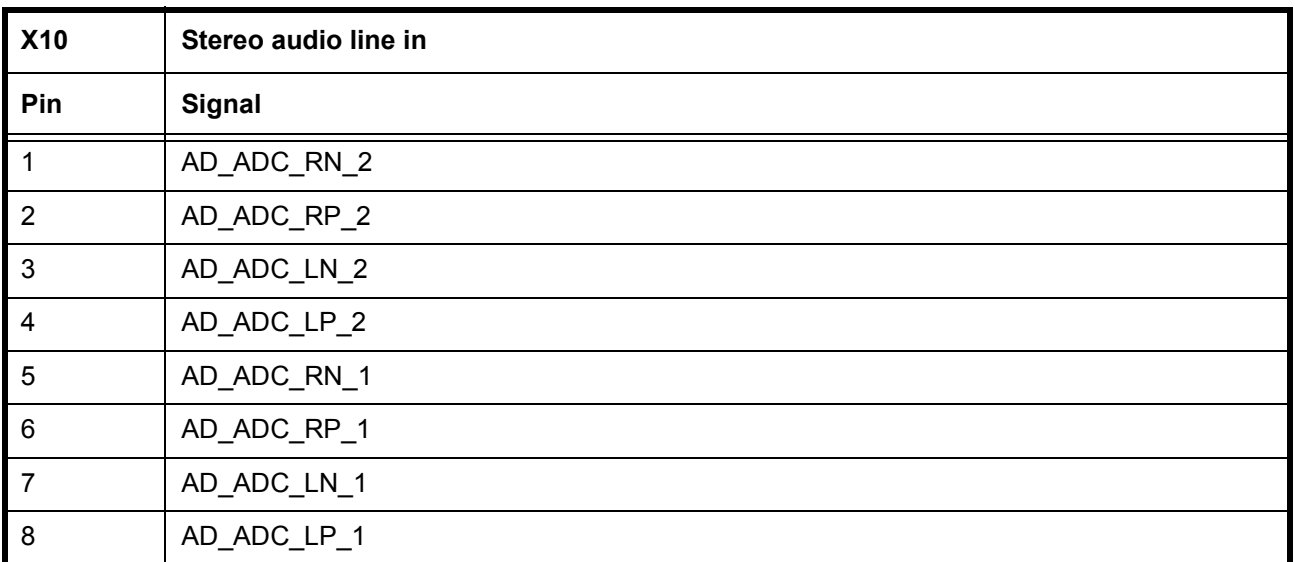

#### <span id="page-14-1"></span>**Table 3-13: APIX data interface2 to extension board**

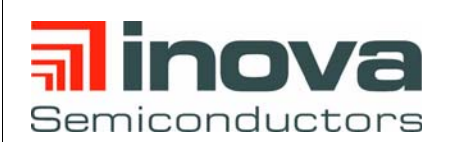

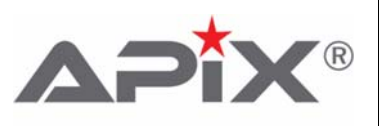

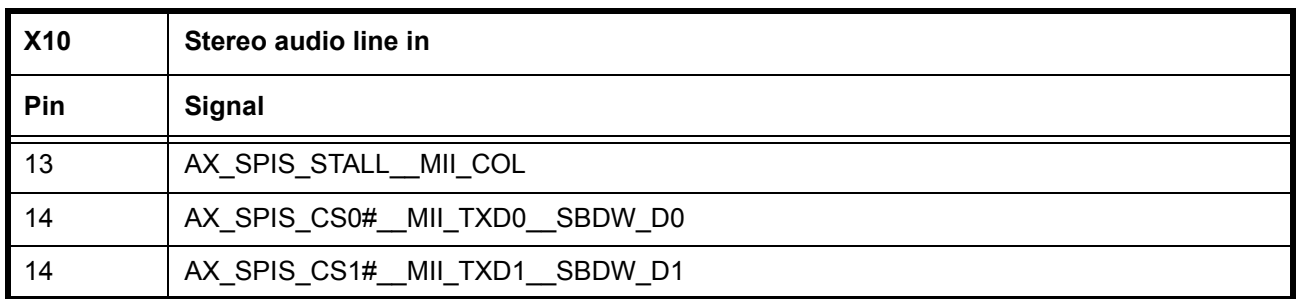

## **Table 3-13: APIX data interface2 to extension board**

## <span id="page-15-0"></span>**3.1.7 DIP Switches and buttons**

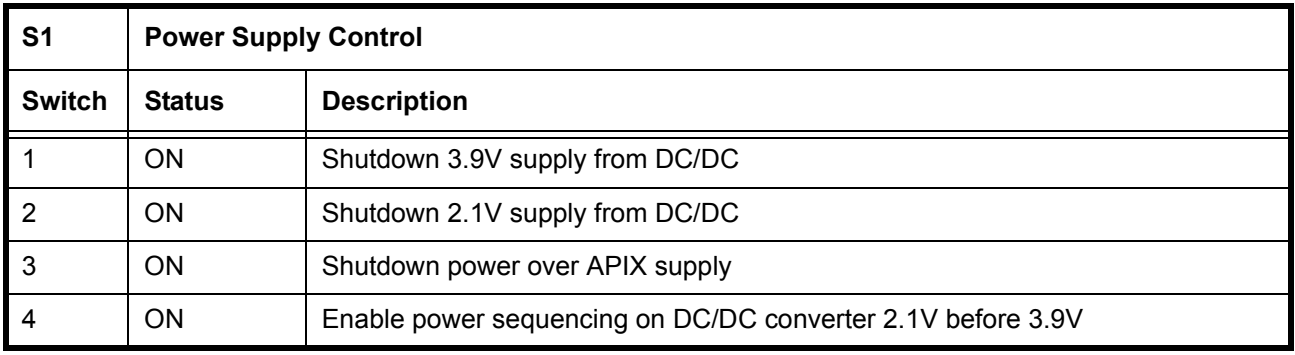

#### **Table 3-14: Power Supply Control**

<span id="page-15-1"></span>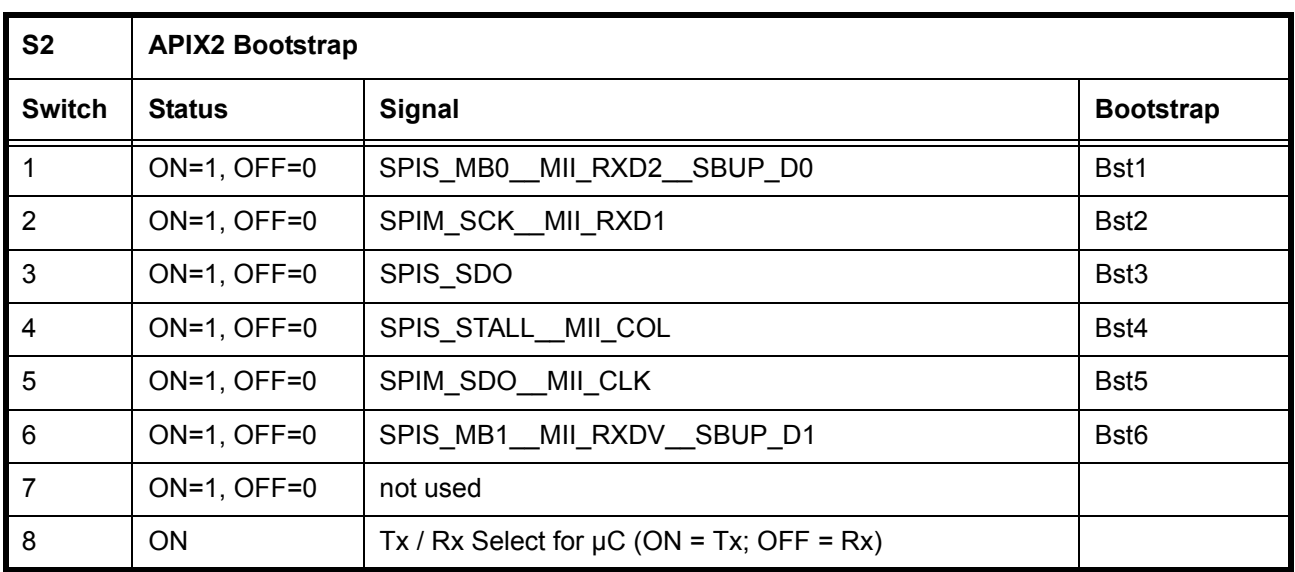

## **Table 3-15: APIX2 Bootstrap**

<span id="page-15-2"></span>\* see user manual of APIX2 Tx for bootstrapping details of APIX2.

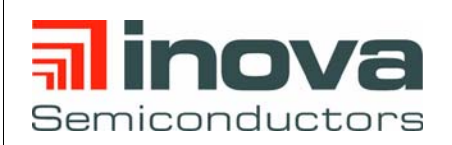

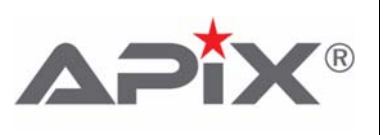

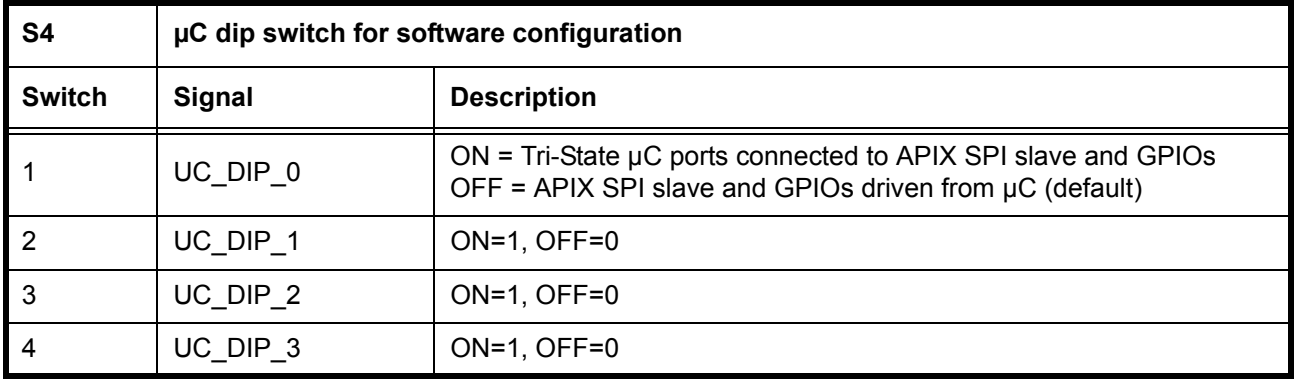

**Table 3-16: μC software configuration**

<span id="page-16-0"></span>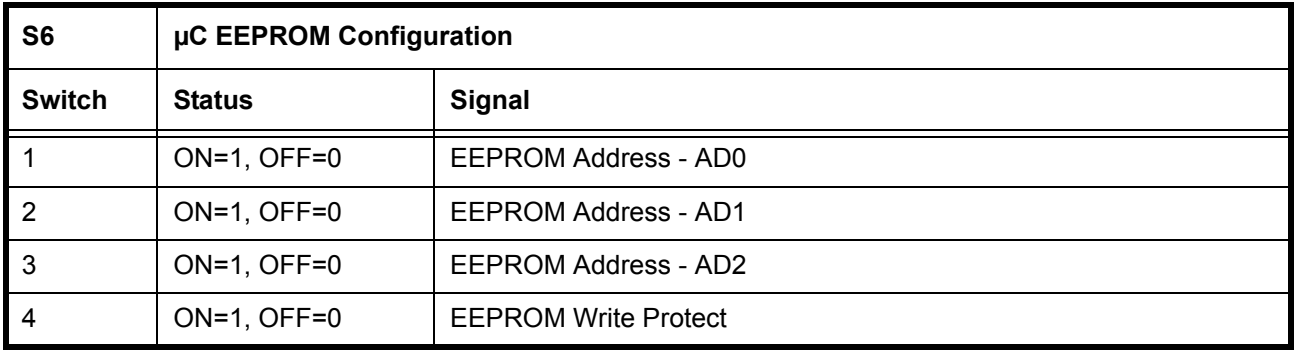

**Table 3-17: μC software configuration**

<span id="page-16-2"></span><span id="page-16-1"></span>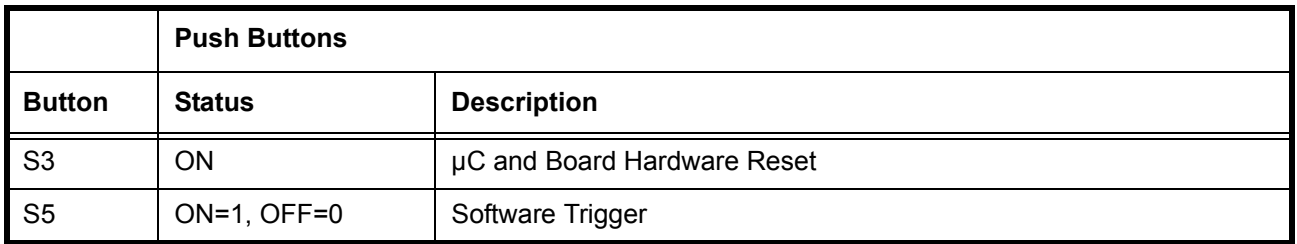

**Table 3-18: Push Buttons**

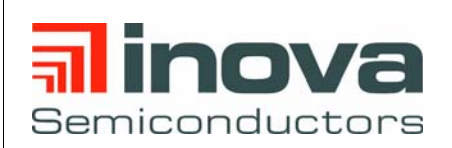

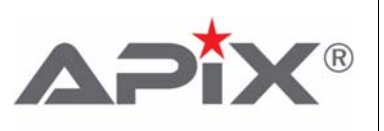

# <span id="page-17-0"></span>**3.1.8 Jumpers**

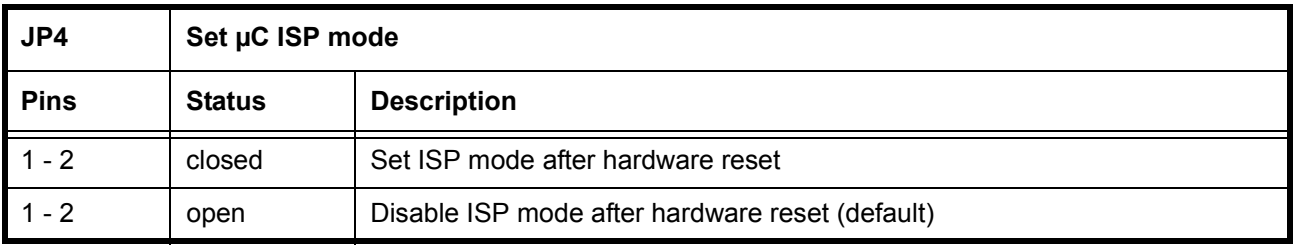

#### **Table 3-19: μC ISP Mode**

<span id="page-17-1"></span>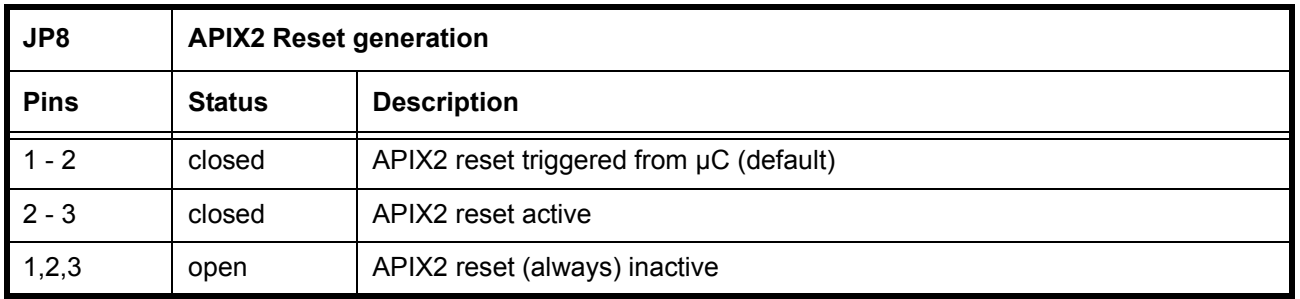

#### **Table 3-20: APIX2 reset generation**

<span id="page-17-3"></span><span id="page-17-2"></span>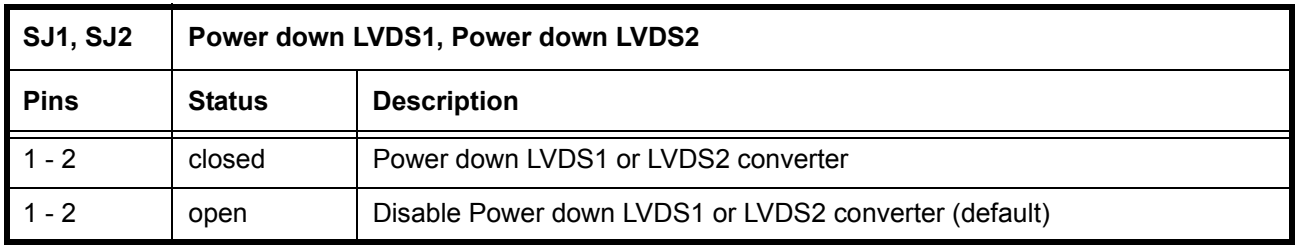

**Table 3-21: μC ISP Mode**

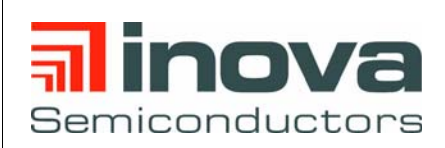

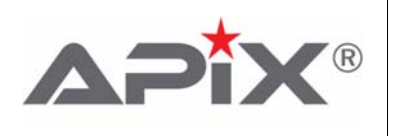

# <span id="page-18-0"></span>**4.0 Hardware Configurations**

# <span id="page-18-1"></span>**4.1 Power supply**

### <span id="page-18-2"></span>**4.1.1 12V Main Board supply**

Normally the board is powered from a 12V DC voltage source. A DC/DC switcher generates 3.9V and 2.1V as input to the different LDOs providing 3.3V and 1.8V.

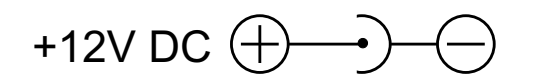

**Figure 4-1: 12 V Main Power Plug (RAPC722)**

#### <span id="page-18-6"></span><span id="page-18-3"></span>**4.1.2 Low noise board supply**

To support EMI measurements the DC/DC switchers, mentioned above, can be disabled by the dip switch S1.1 and S1.2. The LDO input voltages can be supplied directly through X1.

#### <span id="page-18-4"></span>**4.1.3 Power over APIX (PoA)**

The AC-coupling of the serial APIX IOs opens the possibility to transmit power over the APIX serial data lines. For details and consideration of PoA please see the application note AN202. The TX board provides a dedicated 18V / 2A extreme low noise power supply to demonstrate this feature and allows to remotely power up the RX application board.

#### <span id="page-18-5"></span>**4.2 Reset**

After power up the board and especially the μC requires a hardware reset for proper function. The hardware reset is applied by pressing S3.

After hardware reset on S3 the µC generates a board reset signal (*DIGITAL\_RESET\_N*) for all board components, excluding APIX2. By placing a 0 ohm resistor on R189 and removing R190 the board reset (*DIGITAL\_RESET\_N*) can be coupled directly to the hardware reset generated from S3. (Bypassing the μC board reset generation)

Further, after hardware reset on S3 the μC generates a reset signal (*APIX\_RESET\_N*) for APIX2, if JP8.1 is connected with JP8.2. A manual APIX2 hardware reset can be generated when JP8.2 is pulled low, f.e. connecting JP8.2 with JP8.3.

ATTENTION: As APIX2 needs to be configured after reset, a manual reset on JP8.2 brings APIX2 in default mode, according the bootstrap settings. The μC does not handle the configuration of APIX2 in this case. To avoid any collision on the interface between μC and APIX2, S4.1 is required to be ON! Otherwise the board can be damaged!

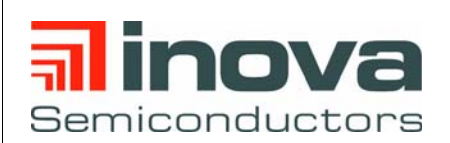

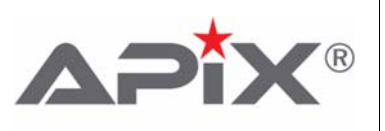

# <span id="page-19-0"></span>**4.3 LED Indicators**

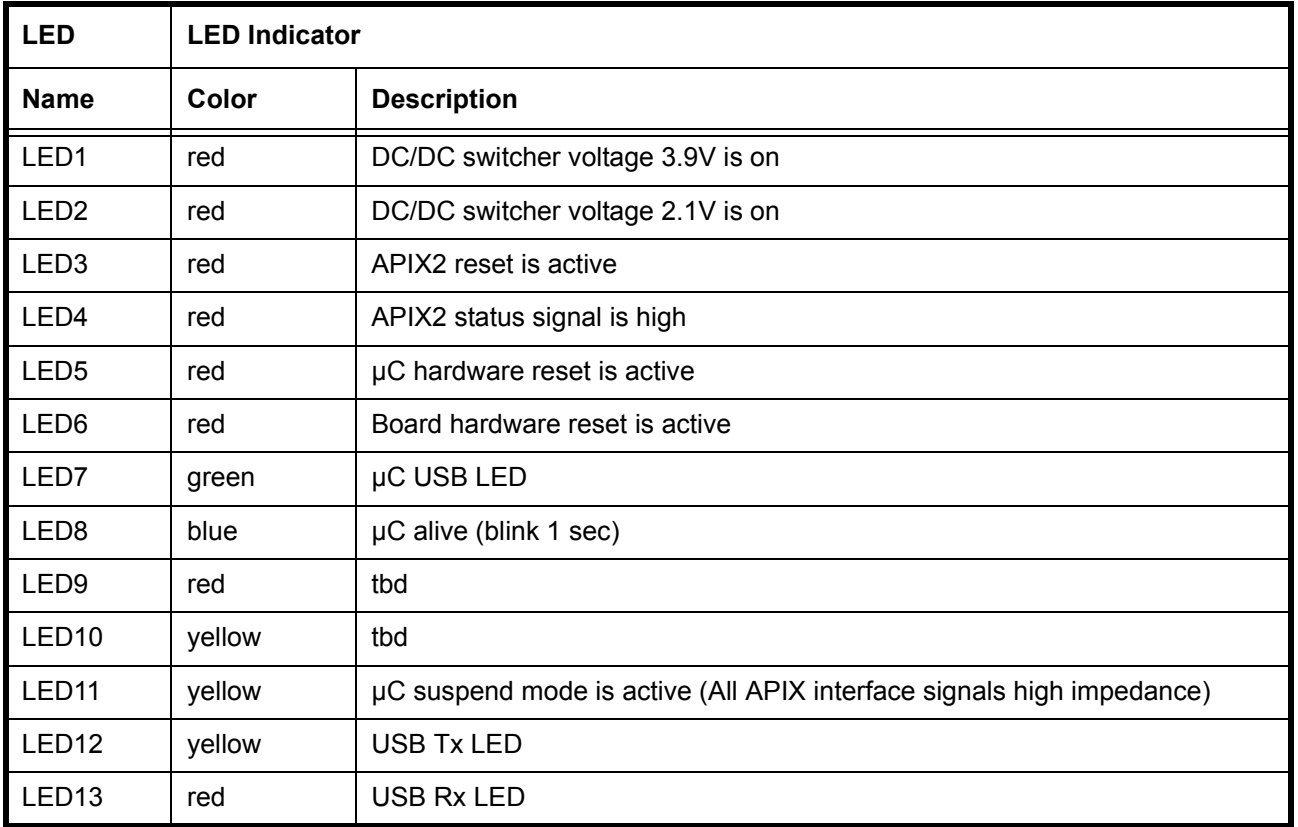

<span id="page-19-1"></span>**Table 4-1: LED Indicators**

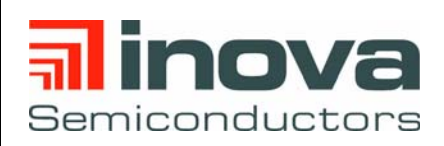

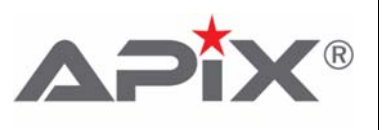

# <span id="page-20-0"></span>**5.0 Microcontroller - NXP LPC1768**

# <span id="page-20-1"></span>**5.1 Port description**

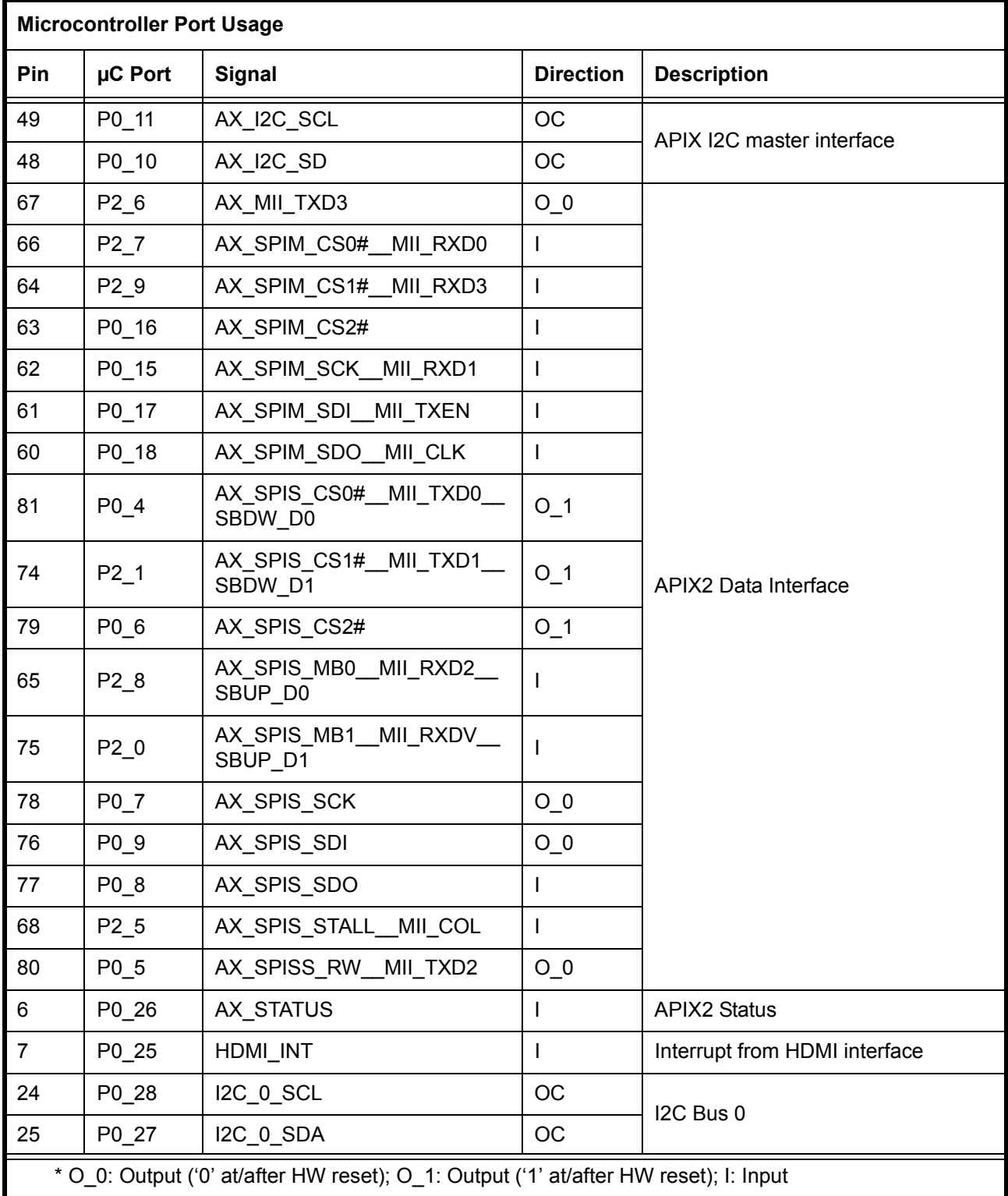

<span id="page-20-2"></span>**Table 5-1: Microcontroller Port Usage**

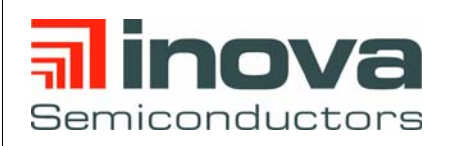

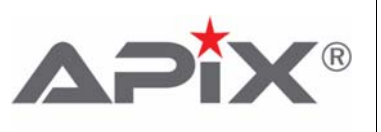

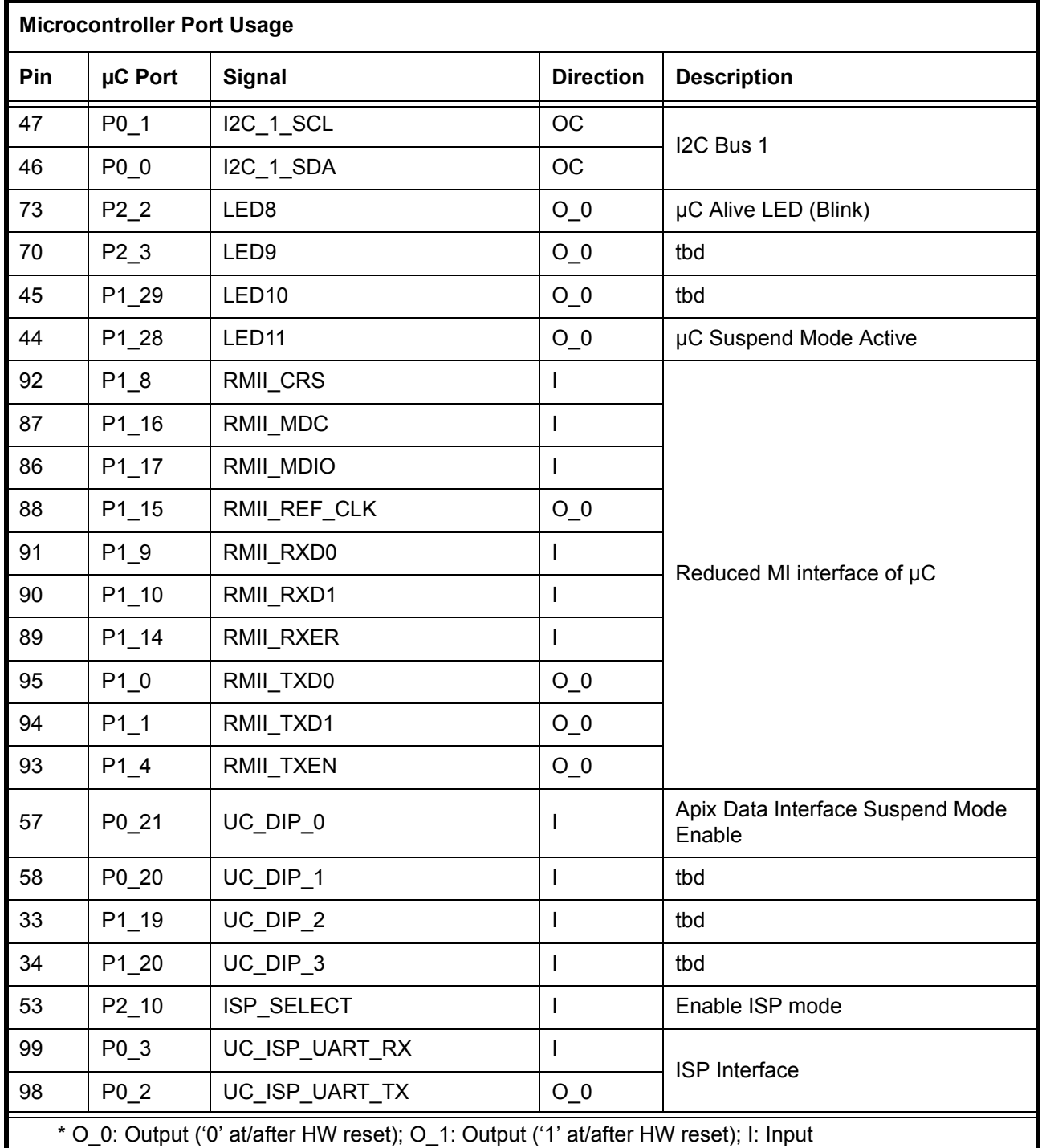

**Table 5-1: Microcontroller Port Usage**

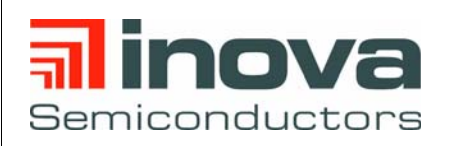

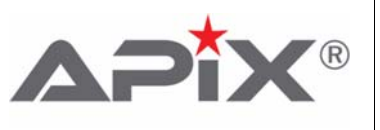

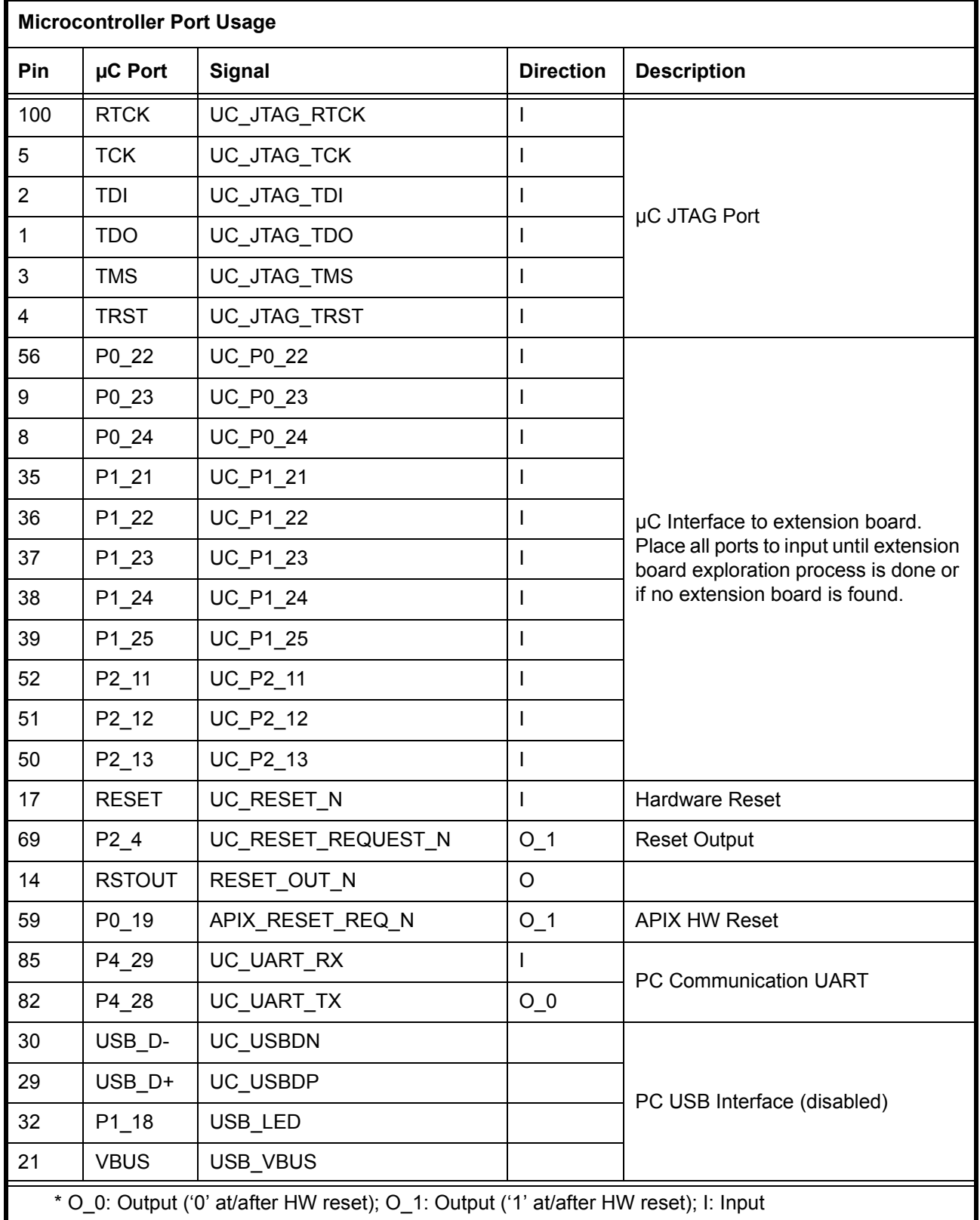

**Table 5-1: Microcontroller Port Usage**

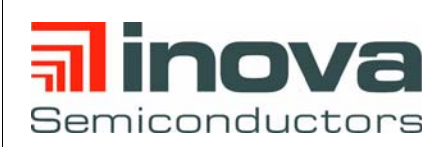

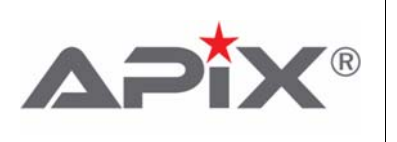

# <span id="page-23-0"></span>**6.0 Extension Boards (optional)**

The APIX2\_ADK boards are designed to be easily extended with application specific boards. The following extender boards are available:

- APIX2 ADK ETH: Ethernet Extender board. The board includes a 3 port Ethernet switch with a MII interface, which allows to directly forward Ethernet traffic over the APIX link
- APIX2 ADK EXT: I/O Extender board. The board allows to route all INAP375T/R pins to a separate board with headers for each pin.

# <span id="page-23-1"></span>**6.1 Ethernet Extender Board**

### <span id="page-23-2"></span>**6.1.1 Description**

The Ethernet board contains a Micrel KSZ8893MQL 3-port Ethernet switch, which offers two integrated ethernet PHYs and 1 MII interface. The MII interface is routed through flex cables to the TX/RX main board. The controller is also completely powered and configured by the master board.

The two integrated PHYs are brought out to two RJ45 connectors. Each can be used to connect another ethernet device, whose traffic will be forwarded through the APIX link.

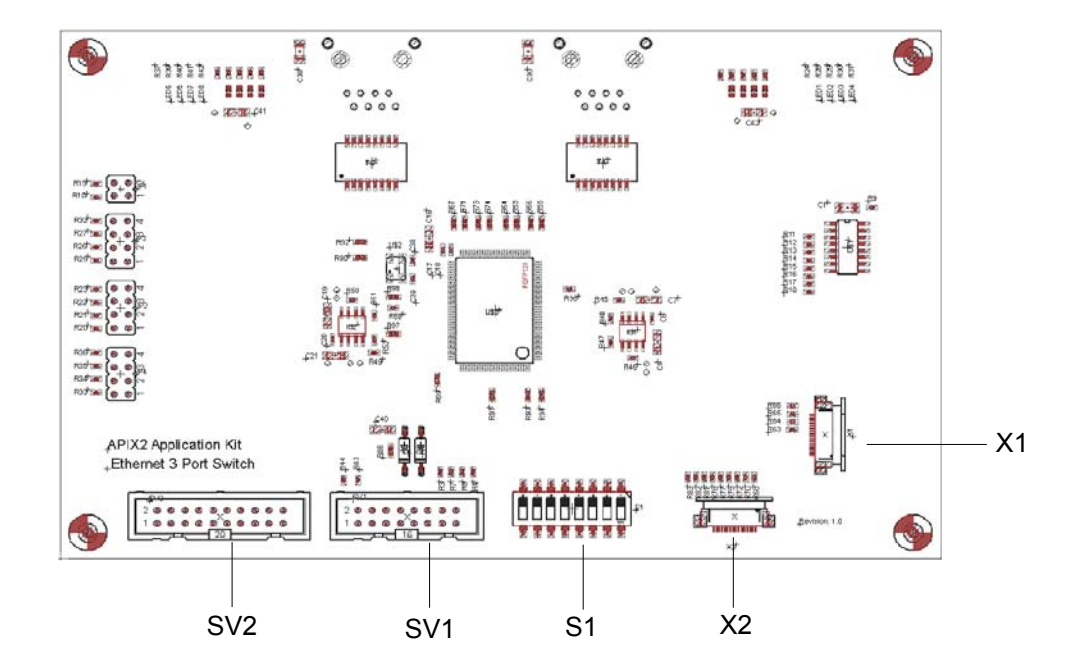

<span id="page-23-3"></span>**Figure 6-1: Ethernet board Top View**

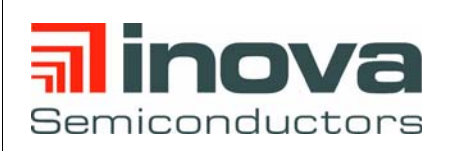

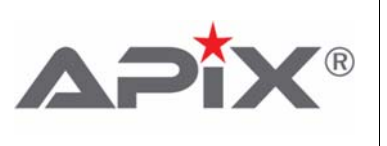

The connectors SV1, SV2, X1 and X2 need to be connected through specific cables provided with the kit to the master boards.

| <b>Master board connector</b> | Ethernet board connector | <b>Description</b> |
|-------------------------------|--------------------------|--------------------|
| SV <sub>1</sub>               | SV <sub>1</sub>          | Power supply       |
| SV <sub>2</sub>               | SV <sub>2</sub>          | Control signals    |
| X5                            | Х1                       | Data lines         |
| X6                            | X2                       | Data lines         |

**Table 6-2: Interconnect between Ethernet and Master board**

<span id="page-24-0"></span>Dip Switch S1 needs to be set to 00011000 ([8:1]).

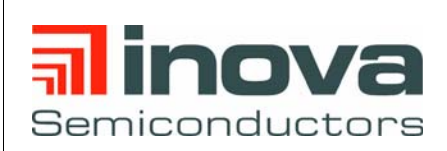

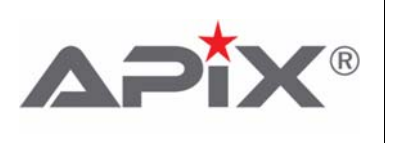

## <span id="page-25-0"></span>**6.1.2 Board Setup**

The following steps illustrate how to hook together TX master board and the Ethernet board. With the Ethernet board Inova semiconductors ships one 20pin cable, one 16 pin cable and two 20pin (white flex cables). Also included are additional bolts acting as stand and distance bolts.

Start with connecting the grey power and control cables as well as the flex cables to the Ethernet board.The white flex cables need to be mounted with the connecting side up.

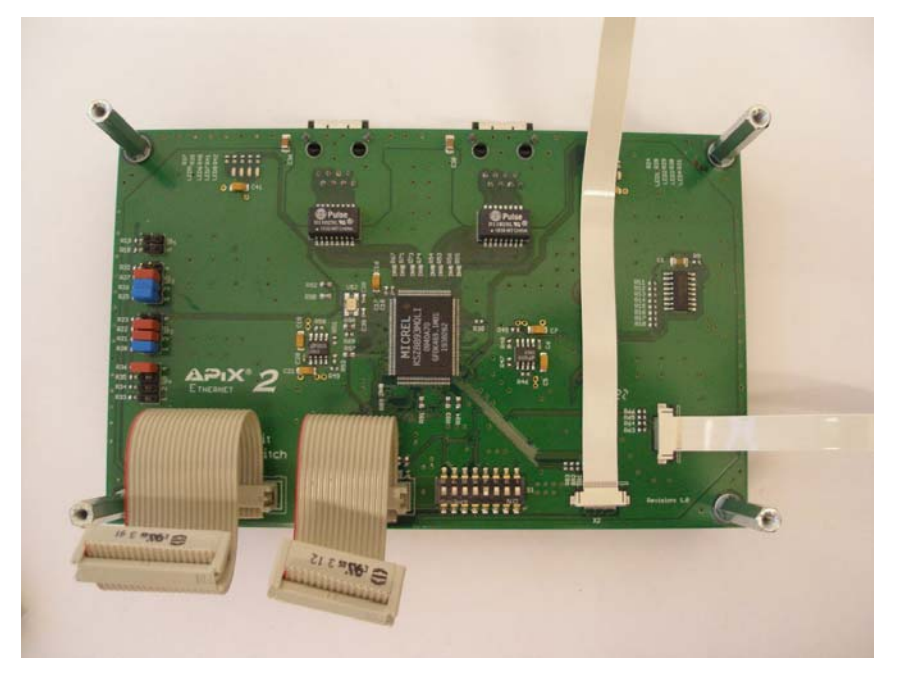

**Figure 6-2: Cable connections to the Ethernet board**

<span id="page-25-2"></span><span id="page-25-1"></span>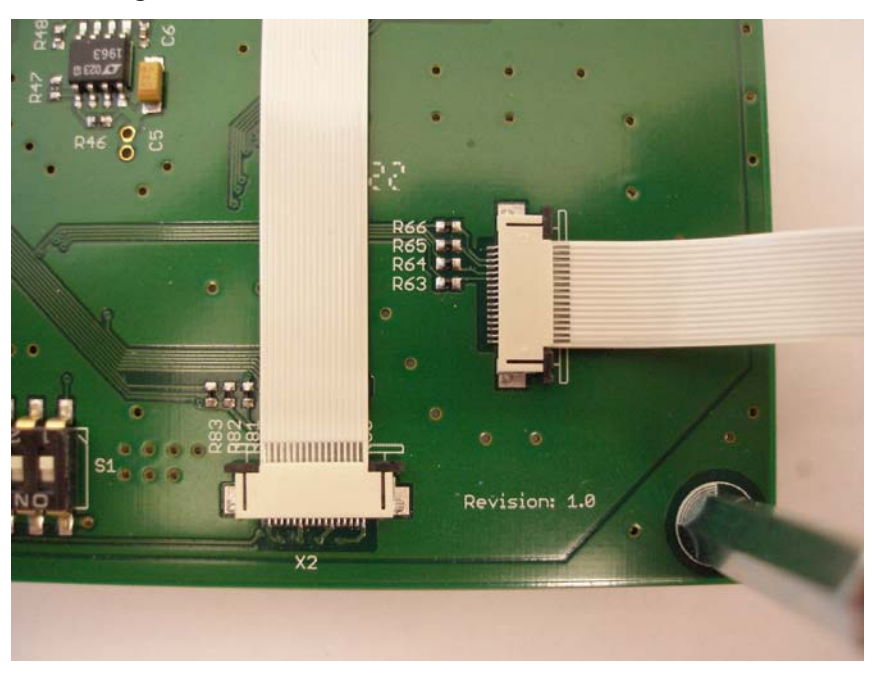

**Figure 6-3: Flex cables with connecting side up**

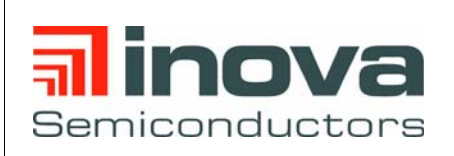

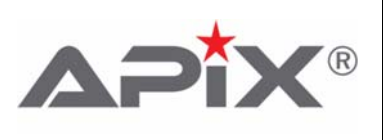

Afterwards, connect the white flex cables to the main board.

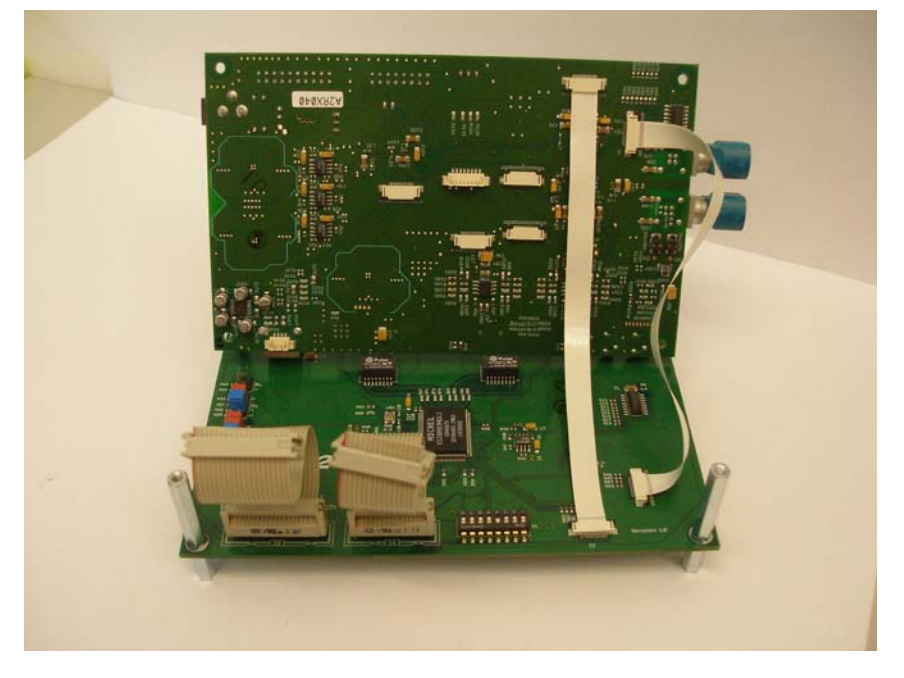

**Figure 6-4: Connect white data cables to main board**

<span id="page-26-0"></span>Finally place the main board on top of the Ethernet board, connect the power supply and control connectors and fix it with the 4 screws. Please be careful to avoid bending the flex cables.

<span id="page-26-1"></span>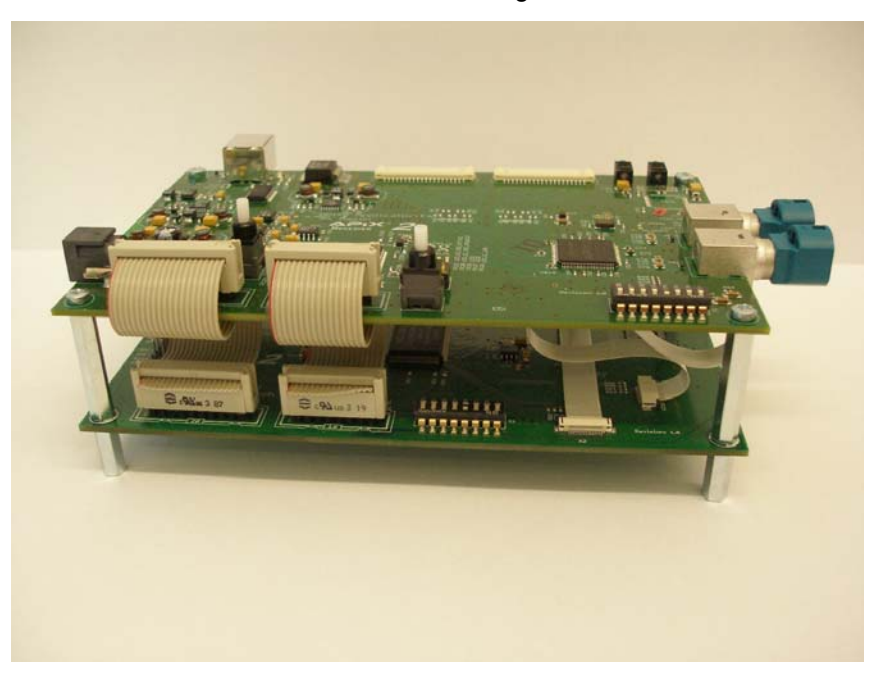

**Figure 6-5: Complete APIX2\_ADK with Ethernet board**

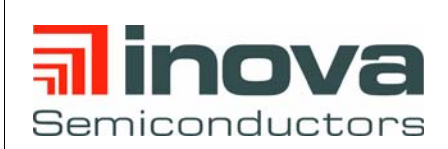

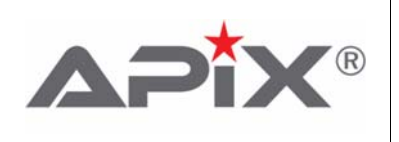

# <span id="page-27-0"></span>**6.2 I/O Extender board**

# <span id="page-27-1"></span>**6.2.1 Description**

The IO Extender provides access to all interface pins of the INAP375T. This allows to directly connect to the video (RGB/LVDS), SPI or MII interfaces of the device.

The IO Extender kit includes

- IO Extender board
- 20pin power cable (grey)
- 16pin control cabe (grey)
- 5x 20pin flex cable (white)
- 4x bolts 20mm
- 4x bolts 30mm

The bolts are used as stands but also as mechanical distance bolt to the main board.

### <span id="page-27-2"></span>**6.2.2 Connector description**

#### <span id="page-27-3"></span>**6.2.2.1 Top view**

The top side of the board is used to interconnect with the TX main board.

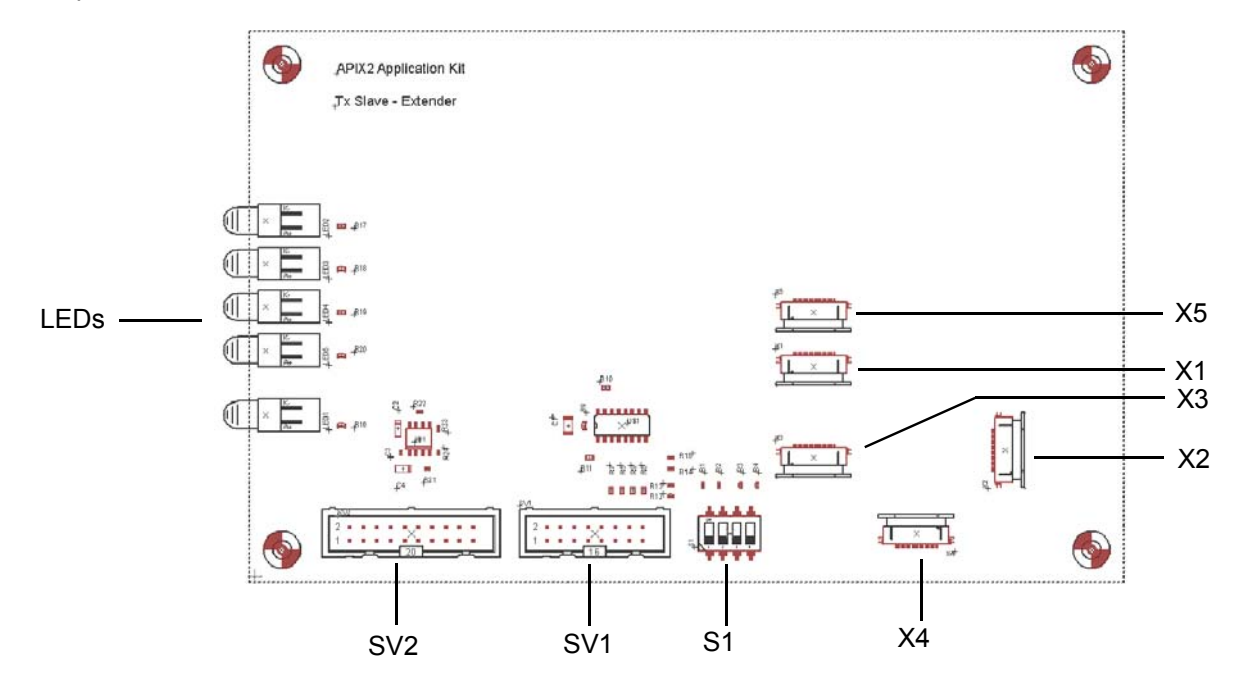

#### **Figure 6-6: IO Extender Top view**

<span id="page-27-5"></span><span id="page-27-4"></span>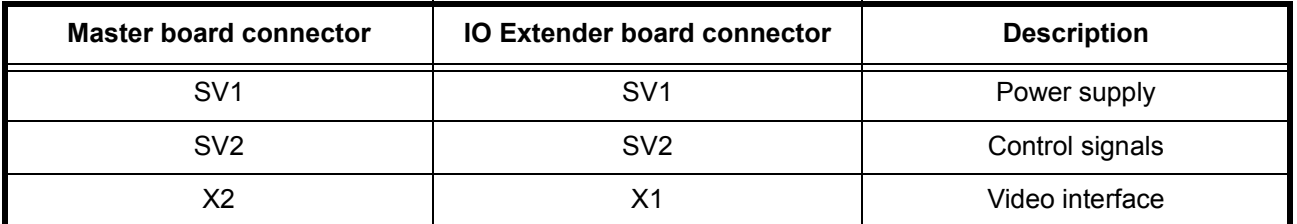

#### **Table 6-3: Interconnection between Master and IO Extender**

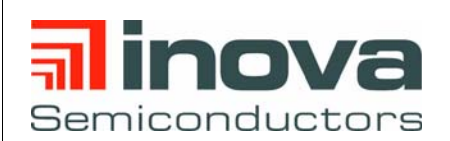

**User Manual**

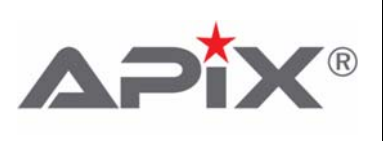

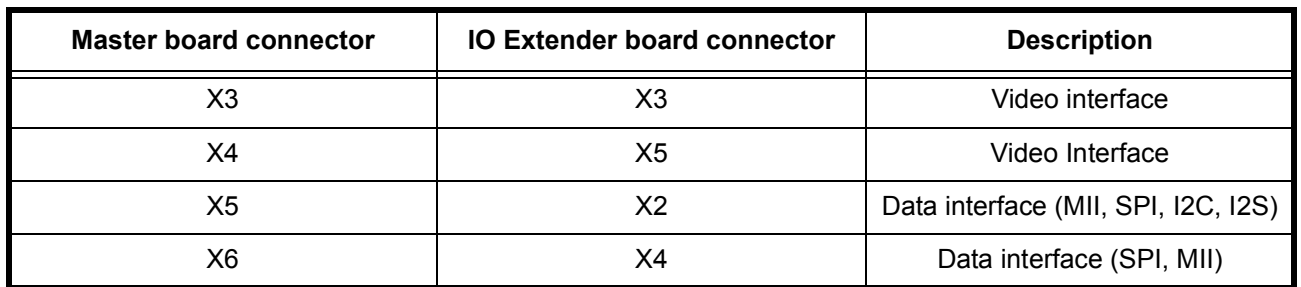

**Table 6-3: Interconnection between Master and IO Extender**

The video interface of the IO Extender board should only be connected to the master in case an external video source shall be used.

IMPORTANT: In case X1, X3 and X5 of the IO Extender are connected to the TX master, the following resistors at the TX Master need to be removed:

- Serial resistors: R49, R50, R52, R53, R55, R56, R58, R59, R61, R62, R64, R65, R67, R68, R71, R72, R75, R76, R78, R79
- In case of external RGB interface, termination resistors: R51, R54, R57, R60, R63, R66, R69, R73, R77, R80

In addition, the following resistors need to be removed to decouple the direct HDMI RGB pixel path (by default not mounted): R86, R88 .... R138, R140.

Dip Switch S1 needs be configured to 1100 ([4:1]) for correct operation.

#### <span id="page-28-0"></span>**6.2.2.2 Bottom view**

All headers for the direct pin access are placed at the bottom of the board.

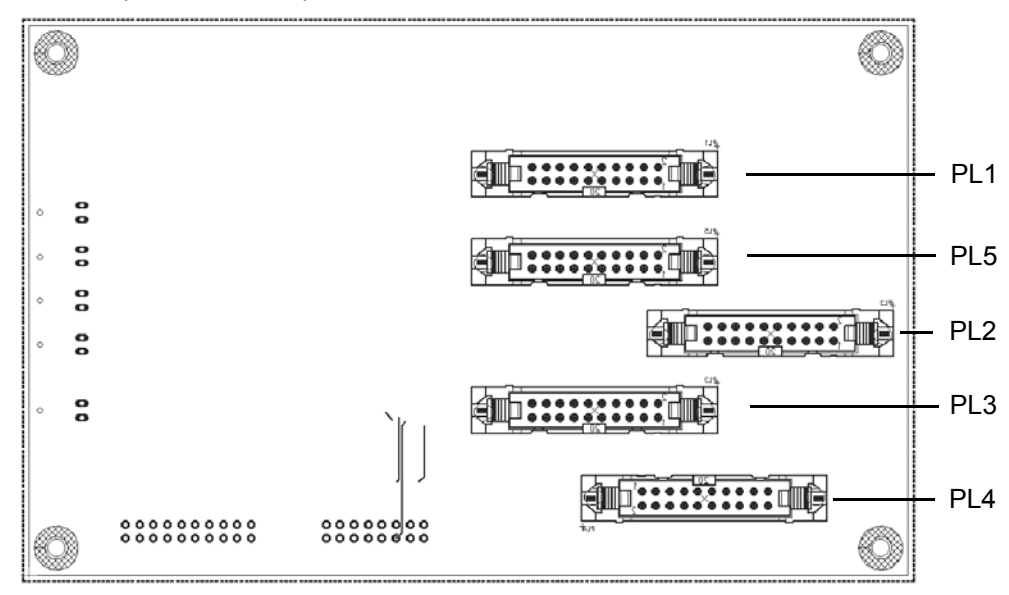

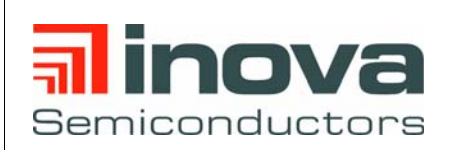

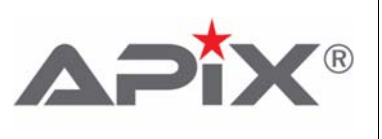

6.2.2.2.1 Pin Header PL1

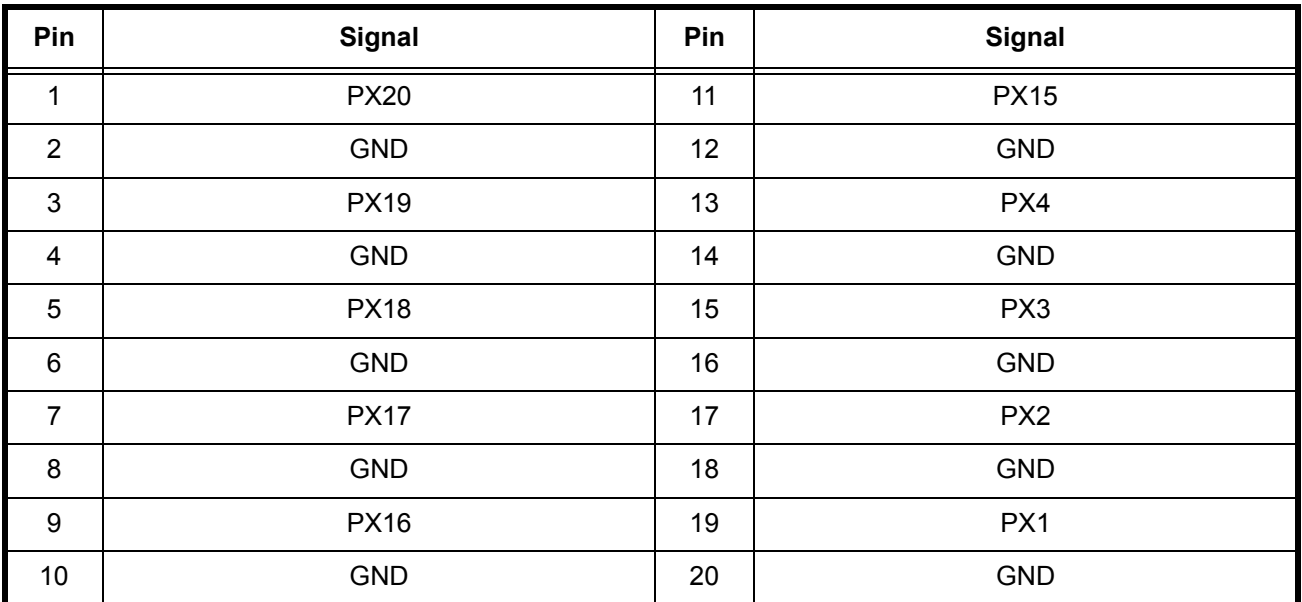

**Table 6-4: Pin Header PL1**

## <span id="page-29-0"></span>6.2.2.2.2 Pin Header PL2

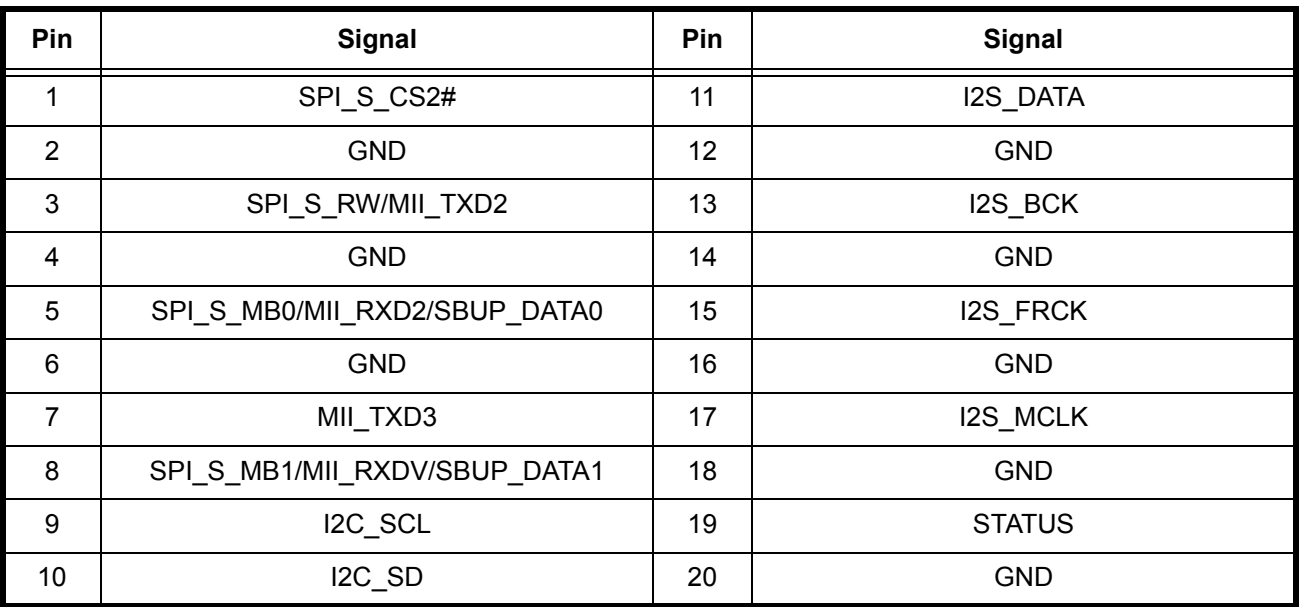

<span id="page-29-1"></span>**Table 6-5: Pin Header PL2**

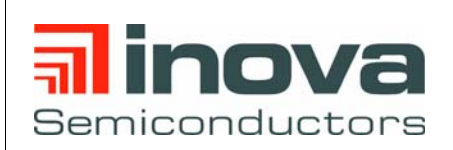

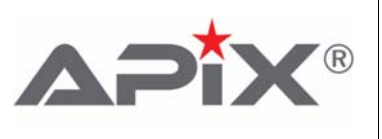

6.2.2.2.3 Pin Header PL3

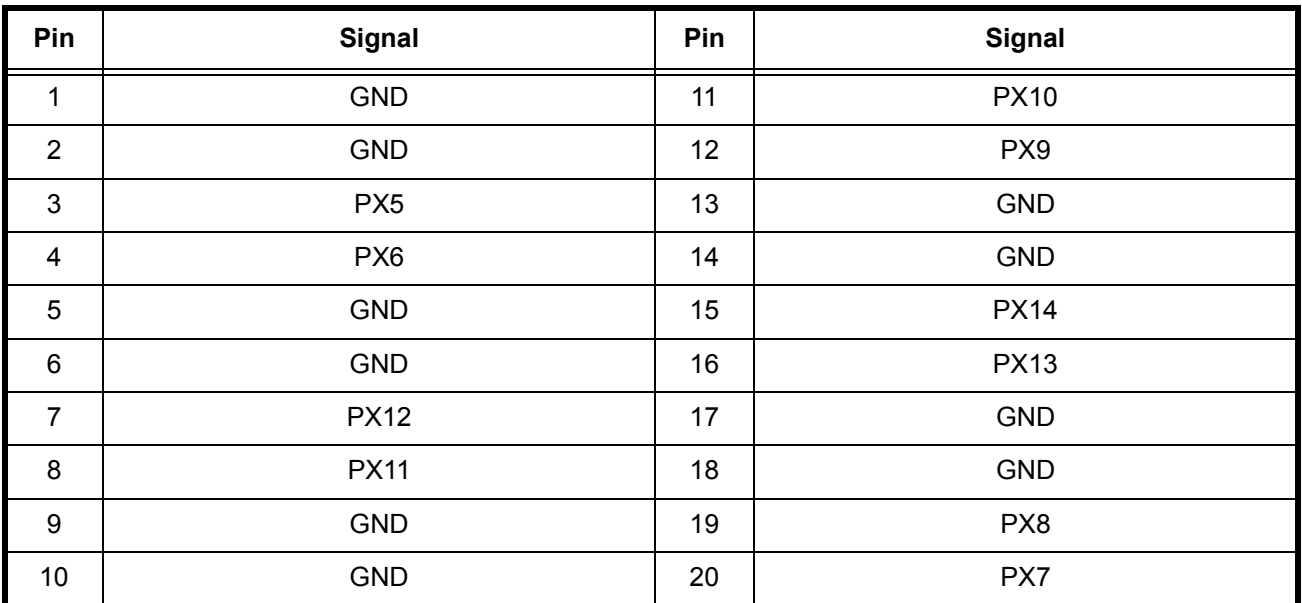

**Table 6-6: Pin Header PL3**

## <span id="page-30-0"></span>6.2.2.2.4 Pin Header PL4

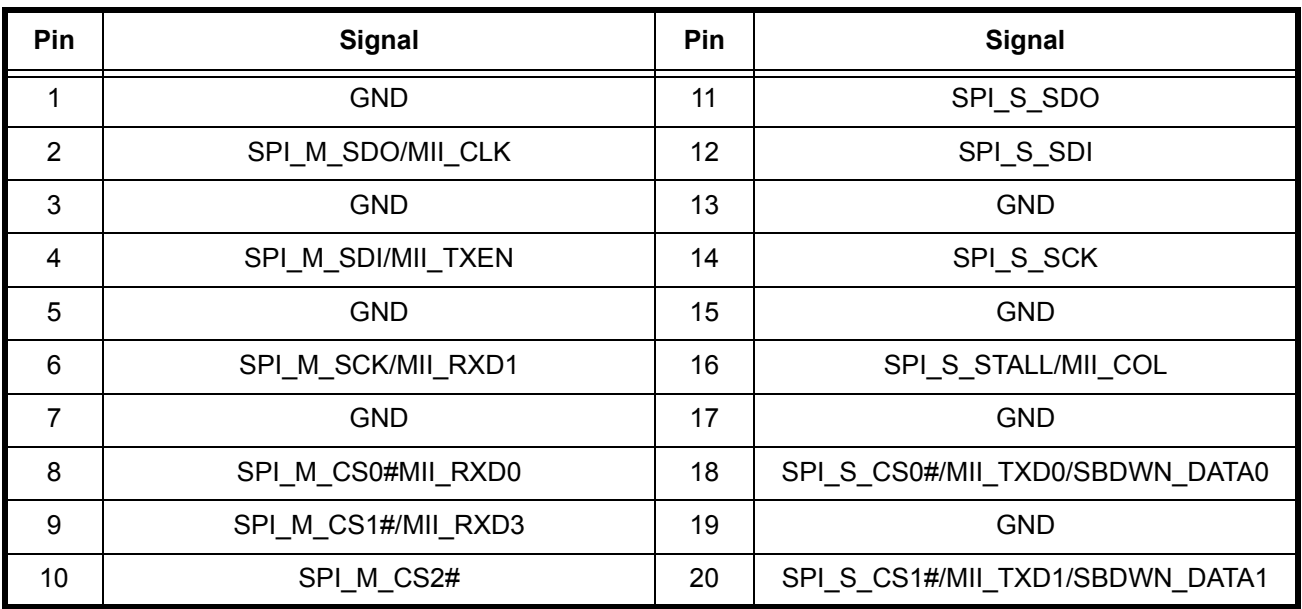

<span id="page-30-1"></span>**Table 6-7: Pin Header PL4**

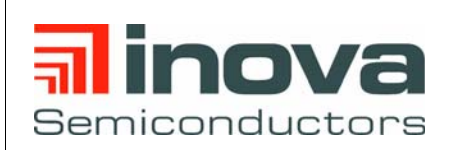

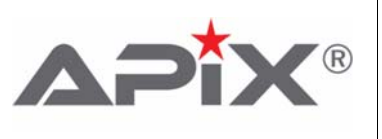

6.2.2.2.5 Pin Header PL5

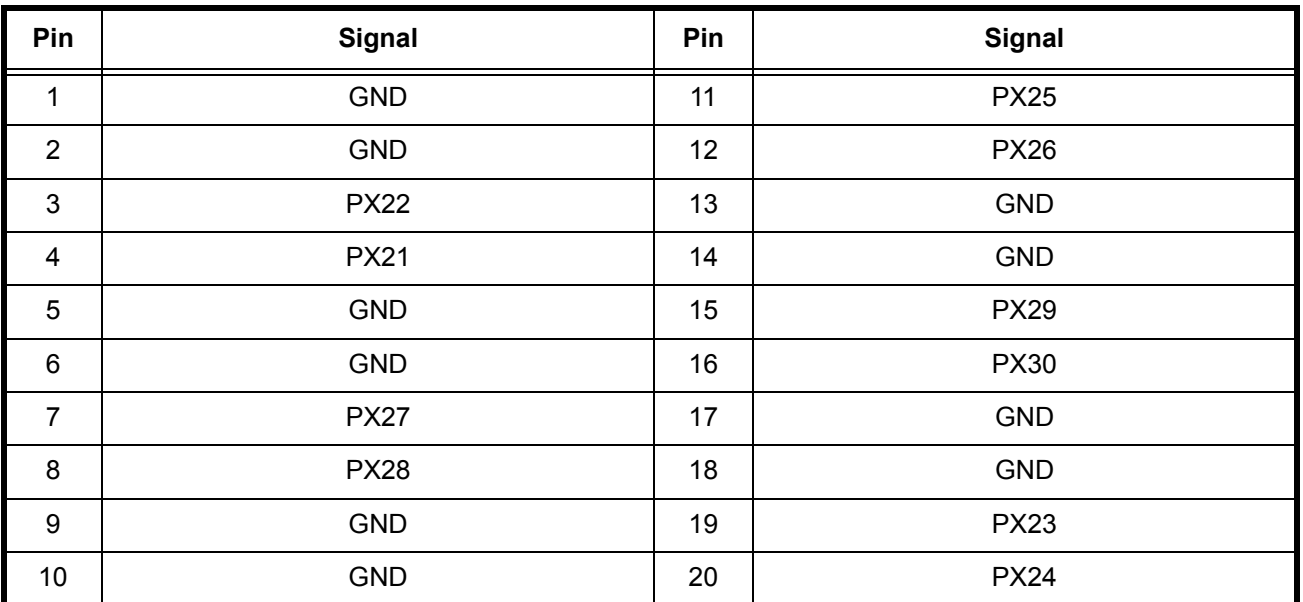

#### **Table 6-8: Pin Header PL5**

### <span id="page-31-1"></span><span id="page-31-0"></span>**6.2.3 Board setup**

The following steps illustrate how to hook together TX master board and the I/O Extender board.

Start with connecting the grey power and control cables as well as the flex cables to the Extender board.The white flex cables need to be mounted with the connecting side up. It is recommended to only connect those cables required to be routed to the pins. Please also refer to [Section](#page-27-1) 6.2.1 in case the video interface is brought to the IO Extender board (X1, X3, X5)

<span id="page-31-2"></span>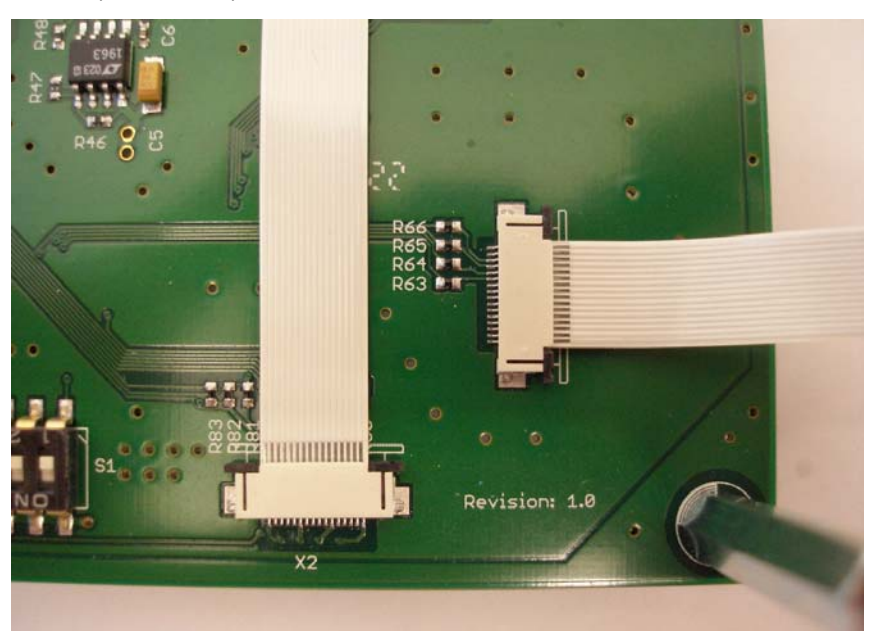

**Figure 6-7: Flex cables with connecting side up**

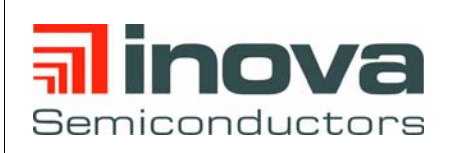

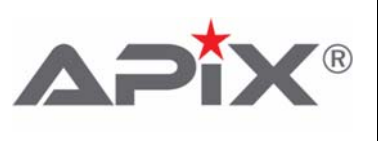

Afterwards, connect the white flex cables to the main board. Finally place the main board on top of the Ethernet board, connect the power supply and control connectors and fix it with the 4 screws. Please be careful to avoid bending the flex cables.

<span id="page-32-0"></span>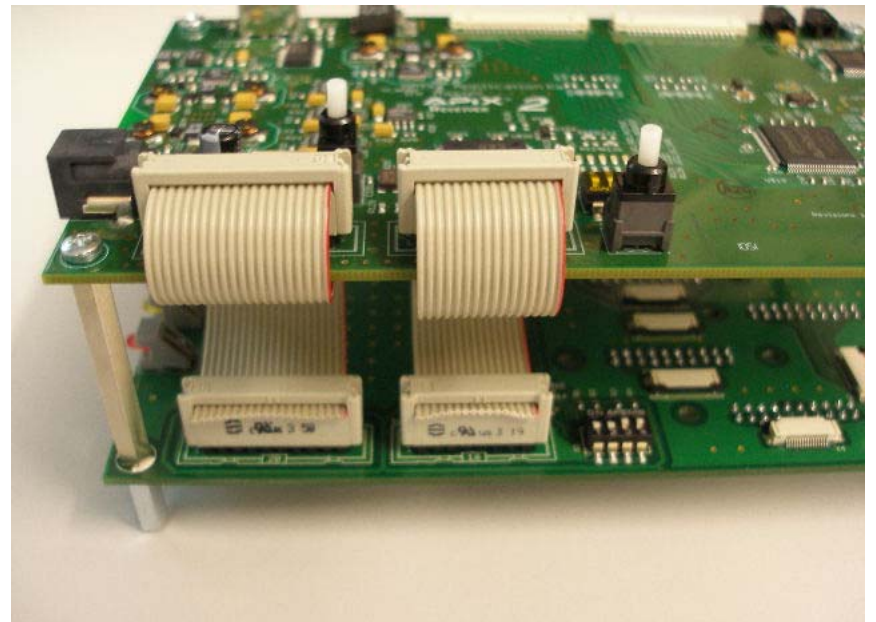

**Figure 6-8: Complete APIX2\_ADK with Ethernet board**

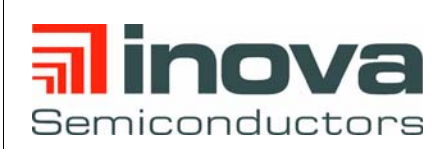

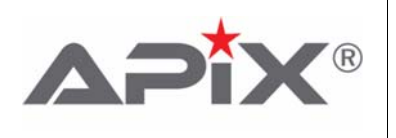

# <span id="page-33-0"></span>**7.0 Troubleshooting**

# <span id="page-33-1"></span>**7.1 Possible Issues**

The following table assumes a transmitter and receiver device, correctly configured to transmit video over the ADK. Please refer to [\[1\] - APICO User Manual, Inova Semiconductors GmbH](#page-35-5) or [\[3\] - INAP375T/R Usermanual,](#page-35-6) [Inova Semiconductors GmbH](#page-35-6) for further information regarding configuration.

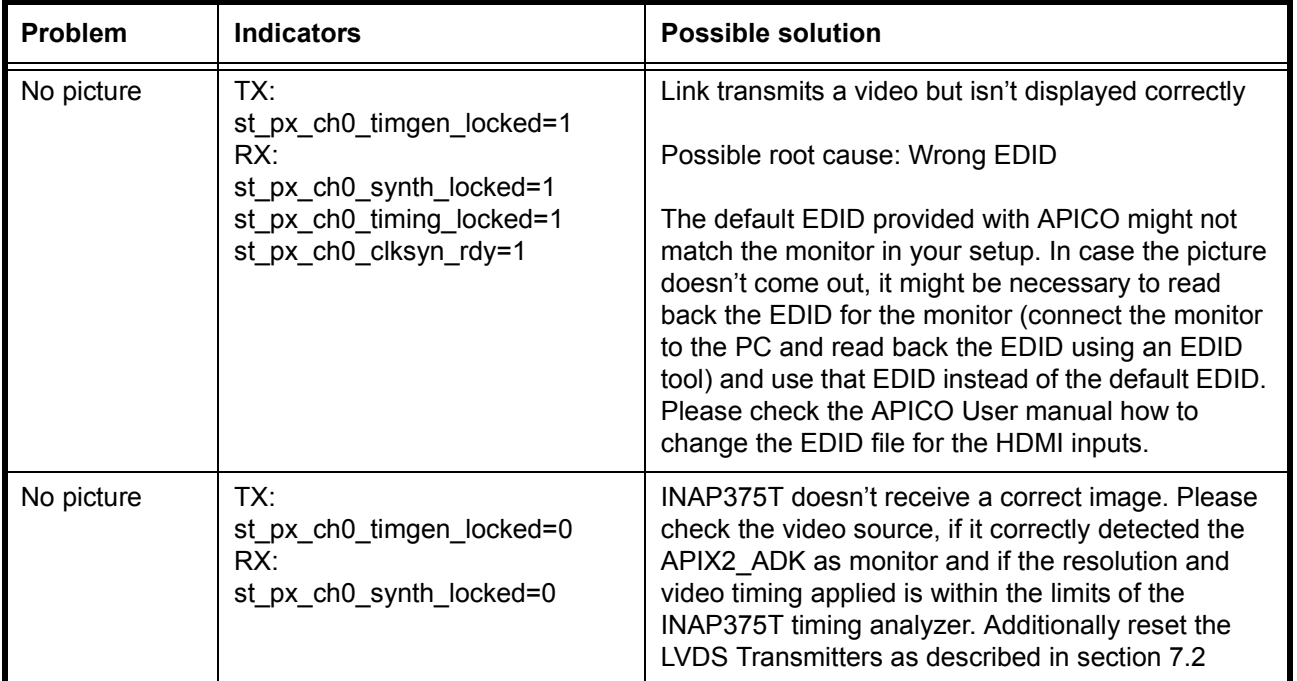

**Table 7-9: Troubleshooting**

# <span id="page-33-3"></span><span id="page-33-2"></span>**7.2 Reset LVDS transmitters**

After powering up the ADK board, or after changing the transmitter input clock of DS90C385, provide a 1 second pulse of 0 Volts at PWR DOWN pin by short circuiting the jumper SJ1/SJ2 (depending on application).

*"The transmitter input clock must always be present when the device is enabled (PWR DOWN = HIGH). If the clock is stopped, the PWR DOWN pin must be used to disable the PLL. The PWR DOWN pin must be held low until after the input clock signal has been reapplied. This will ensure a proper device reset and PLL lock to occur. The transmitter input clock may be applied prior to powering up and enabling the transmitter. The transmitter input clock may also be applied after power up; however, the use of the PWR DOWN pin is required as described in the Transmitter Input Clock section."* **(see datasheet of DS90C385)**

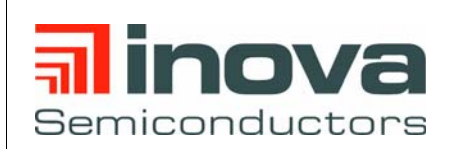

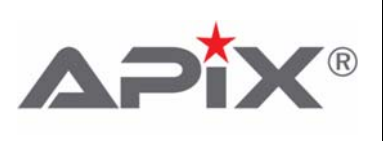

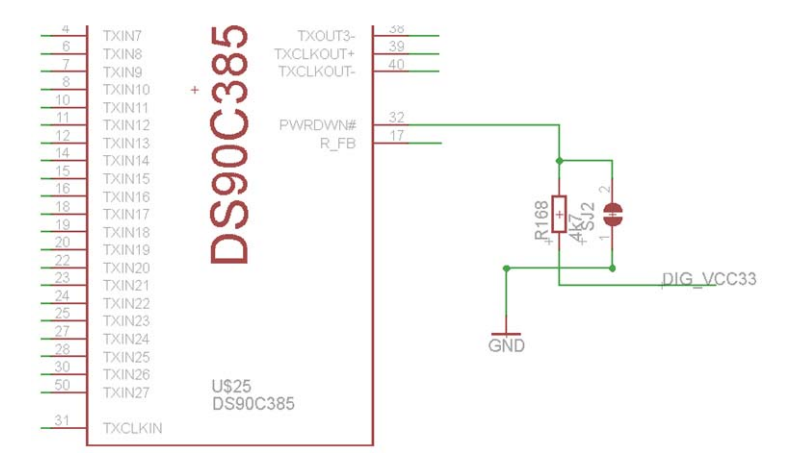

<span id="page-34-0"></span>**Figure 7-9: Schematic diagram for the connections to PWR DOWN pin on ADK INAP 375T**

<span id="page-34-1"></span>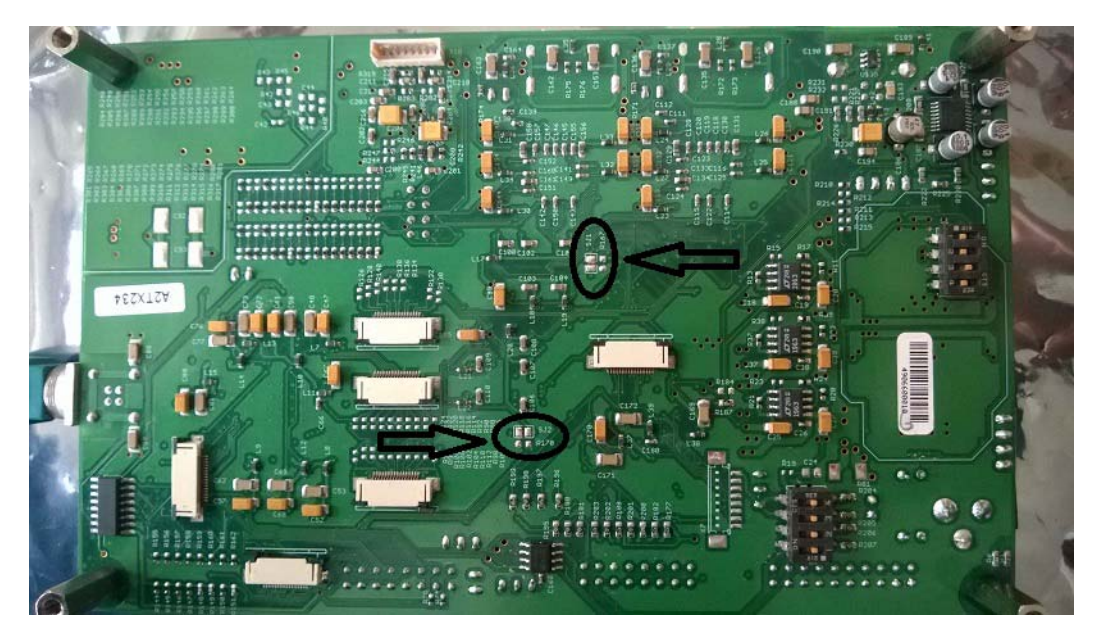

**Figure 7-10: Locations of SJ1 and SJ2 jumper connections on the ADK board (bottom view)**

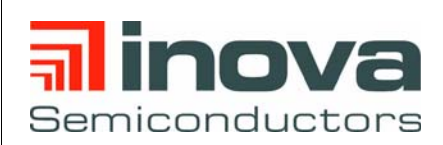

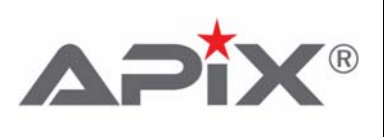

# <span id="page-35-0"></span>**8.0 Ordering information**

The APIX2 ADK Transmitter board can be ordered via the order code below.

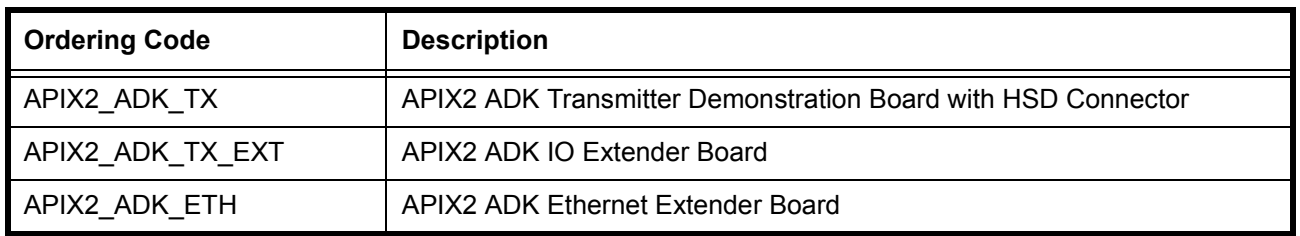

#### **Table 10: Ordering Information**

# <span id="page-35-3"></span>**Kit contents :**

- APIX2 ADK Transmitter Board
- 12V AC/DC supply
- USB Cable
- APIX2 ADK Demonstration Kit CD containing
	- APIX2 ADK Transmitter Hardware User Manual (this document)
	- APIX2 ADK Receiver Hardware User Manual
	- APIX2 ADK Software User Manual
	- INAP375T and INAP375R datasheet
	- Schematics
	- Gerberfiles

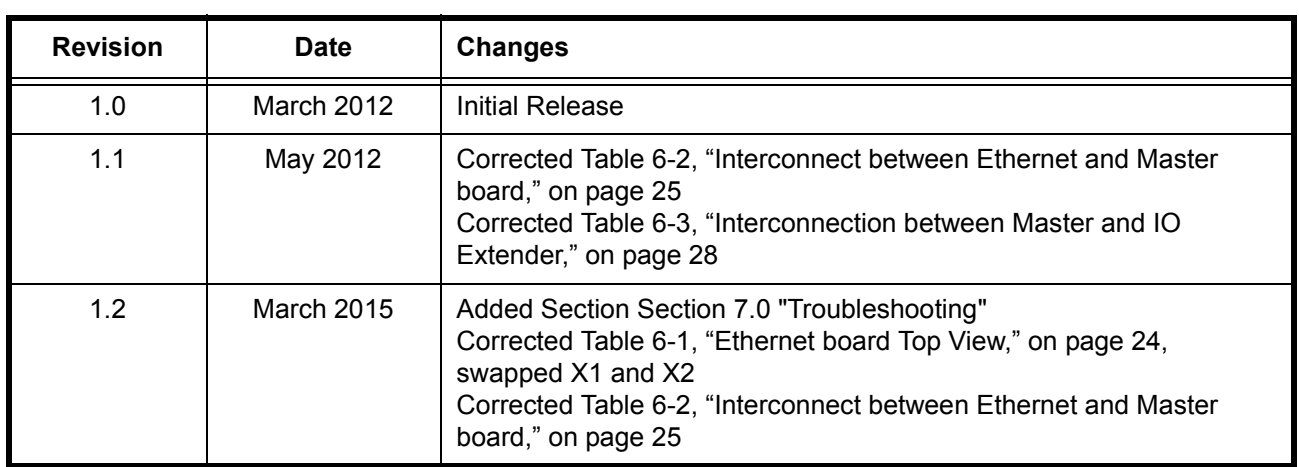

# <span id="page-35-1"></span>**9.0 Revision History**

#### **Table 11: Revision History**

# <span id="page-35-4"></span><span id="page-35-2"></span>**10.0 References**

- <span id="page-35-5"></span>[1] – APICO User Manual, Inova Semiconductors GmbH
- [2] INAP375T/R Datasheets, Inova Semiconductors GmbH
- <span id="page-35-6"></span>[3] – INAP375T/R Usermanual, Inova Semiconductors GmbH

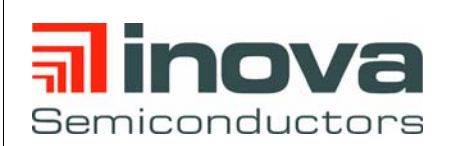

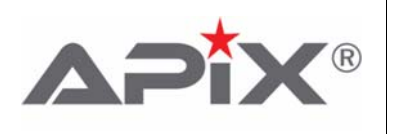

# **Inova Semiconductors GmbH** Grafinger Str. 26 D-81671 Munich / Germany Phone: +49 (0)89 / 45 74 75 - 60 Fax: +49 (0)89 / 45 74 75 - 88 **Email**: info@inova-semiconductors.de

**URL**: http://www.inova-semiconductors.com

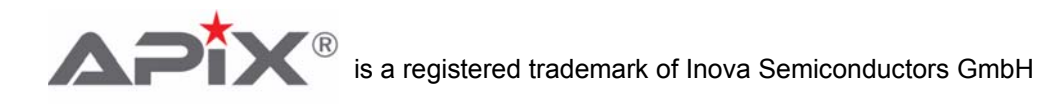

All other trademarks or registered trademarks are the property of their respective holders.

Inova Semiconductors GmbH does not assume any liability arising out of the applications or use of the product described herein; nor does it convey any license under its patents, copyright rights or any rights of others.

Inova Semiconductors products are not designed, intended or authorized for use as components in systems to support or sustain life, or for any other application in which the failure of the product could create a situation where personal injury or death may occur. The information contained in this document is believed to be current and accurate as of the publication date. Inova Semiconductors GmbH reserves the right to make changes at any time in order to improve reliability, function or performance to supply the best product possible. Inova Semiconductors GmbH assumes no obligation to correct any errors contained herein or to advise any user of this text of any cor-

rection if such be made.

<span id="page-36-0"></span>© Inova Semiconductors 2015